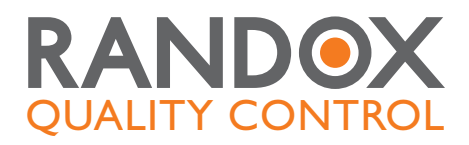

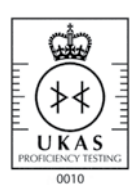

# RIQAS explained

The largest global EQA scheme, serving over 28,000 laboratory participants

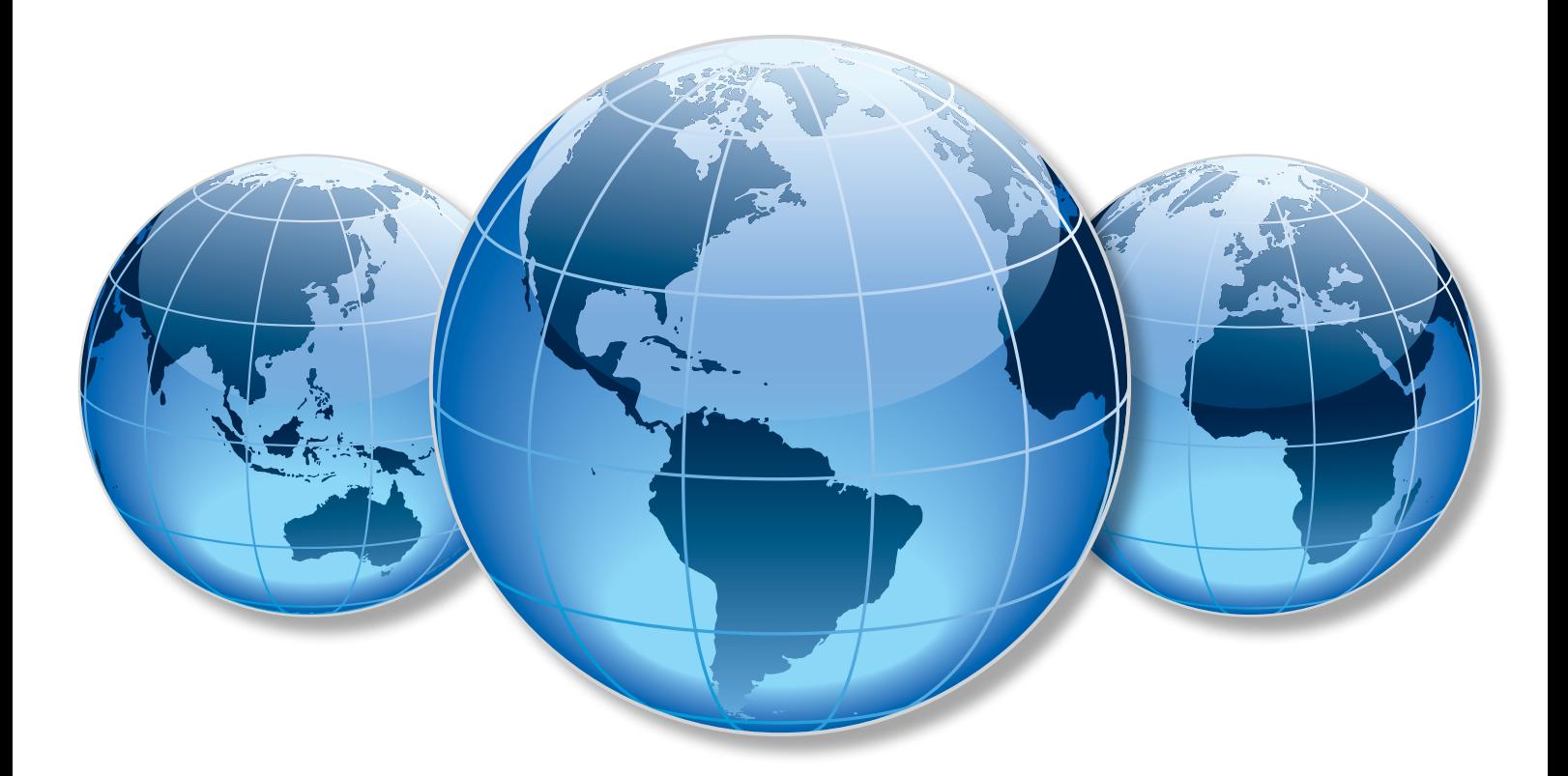

# EQA

External Quality Assessment (EQA) is an essential aspect of any laboratory operation. EQA provides a means of assessing the analytical performance of a laboratory compared to other laboratories utilising the same methods and instruments.

### Overall objective of EQA

To develop interlaboratory comparability which allows standardisation of diagnostic testing. EQA measures a laboratory's accuracy using 'blind' samples that are analysed as if they were patient samples. Results are returned to the scheme organiser for statistical analysis. Laboratories receive a report comparing their individual performance against other participants in the programme. EQA has a number of functions:

- Maintaining and improving the analytical quality of laboratory tests
- • Improving interlaboratory agreement and raising standards
- Detecting equipment failures, identifying reagent problems, reviewing staff training
- • Initiating and evaluating corrective actions
- • Comparing different analytical methods

Participation in an EQA scheme will help produce reliable and accurate reporting of patient results. Quality results will reduce time and labour costs, and most importantly provide accurate patient diagnosis and treatment.

### RIQAS Programmes

- Ammonia/Ethanol
- Blood Gas
- BNP
- Cardiac
- Clinical Chemistry
- Coagulation
- Glycated Haemoglobin (HbA1c)
- Haematology

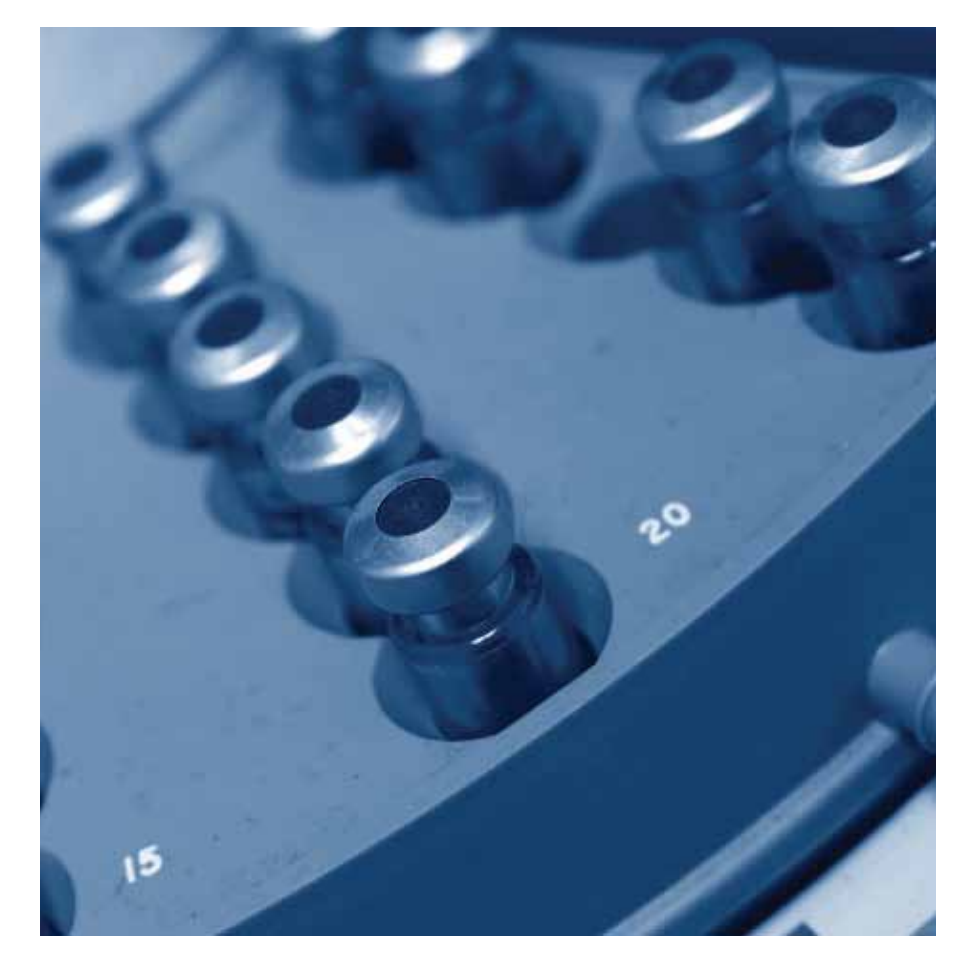

- Human Urine
- Immunoassay
- Immunoassay Speciality 1
- Immunoassay Speciality 2
- Lipid
- Liquid Cardiac
- Maternal Screening
- Specific Proteins
- Therapeutic Drugs
- Urinalysis
- Urine Toxicology
- Serology (HIV/ Hepatitis)
- Serology (ToRCH)
- Serology Epstein Barr Virus (EBV)
- Serology (Syphilis)

### RIQAS Support

RIQAS support staff are on hand to offer advice and troubleshoot technical queries.

RIQAS is the largest international EQA scheme in the world. It is used by more than 28,000 laboratory participants in 105 countries worldwide. Twenty three programme types are currently available.

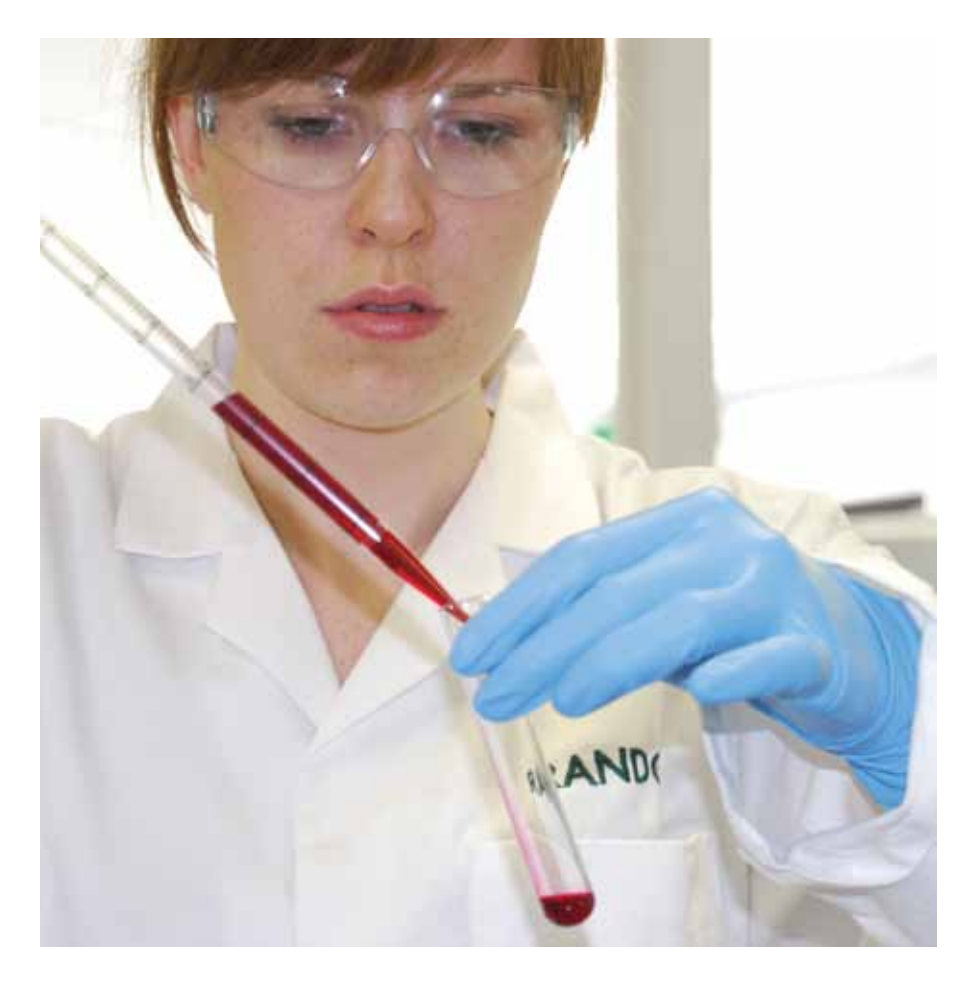

### Accreditation

RIQAS provides Certificates as proof of EQA participation and performance for laboratory accreditation purposes.

RIQAS is a UKAS accredited Proficiency Testing Provider, No. 0010, and is accredited to ISO/IEC 17043:2010, 'Conformity Assessment- General Requirements for Proficiency Testing', which cancels and replaces ISO/IEC Guide 43 - (1+2) and ILAC G13:2007.

Accreditation to ISO/IEC 17043:2010 highlights the superior quality and excellence of RIQAS.

### UK Performance Surveillance

- Recognised by the UK National Quality Assurance Advisory Panel (NQAAP) for Clinical Pathology
- Recognised by the Joint Working Group on Quality Assurance (JWG QA)

### Independent Advisory Panel

RIQAS participants have access to an independent advisory panel consisting of scientific and clinical experts.This ensures professional and ethical conduct of the scheme and participant confidentiality.

### RIQAS Facts

- A good EQA scheme should have:
- • Sufficient number of participants
- **Effective consolidation of** programmes
- International recognition through accreditation
- Quality material
- • Regular reports with rapid turnaround times
- Independent advisory panel
- Flexible programme choices

## RIQAS Features and Benefits

### RIQAS samples are custom-manufactured to be both stable and similar to human samples.

- A high level of participation ensures a large database of results and analytical methods, therefore increasing statistical validity.
- • Programmes accepted by National and International accreditation bodies worldwide.
- Human samples free from interfering preservatives increase confidence that EQA performance mirrors the performance of patient samples.
- Optimised shipping of samples for each cycle.
- Wide range of parameters covering a broad spectrum of laboratory testing.
- • Regular reports with rapid turnaround, ensuring corrective actions can be taken prior to analysis of subsequent samples.
- User friendly reports, easy to read at a glance, saving valuable laboratory time.
- • Reduced parameter options for selected programmes offer greater flexibilty, ensuring suitability for laboratories of all sizes and budgets.
- Participant certificates provide evidence of participation in a reputable EQA scheme.
- Multi-instrument reports allow assessment of performance of all systems in the laboratory.
- Interlaboratory group reports allow comparison of multiple connected laboratories.
- Reference method values are provided in the Clinical Chemistry programme for 12 parameters.

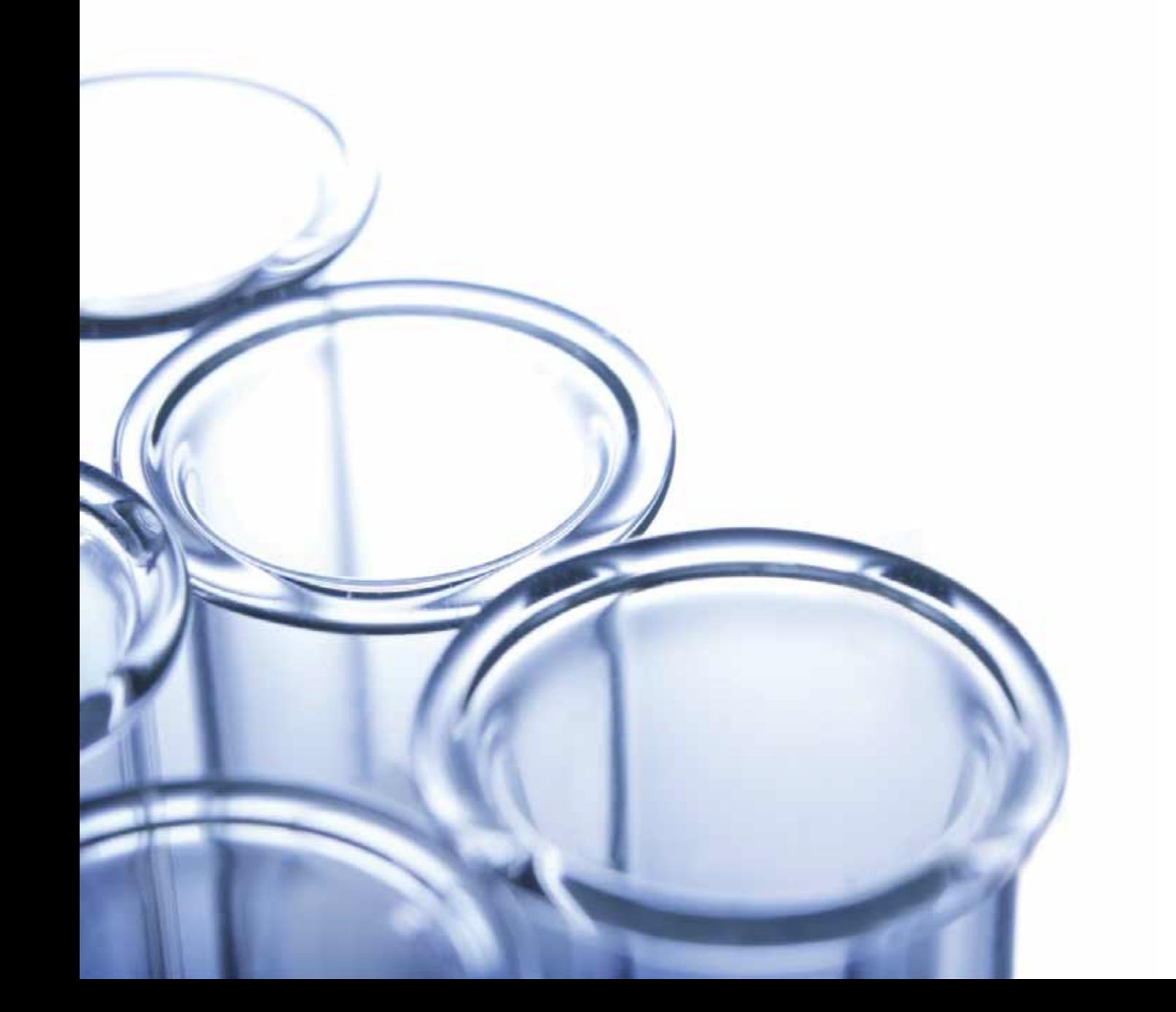

# RIQAS Reports

RIQAS reports are presented in a user friendly, one page per parameter format. This allows easy interpretation of your analytical performance.

### RIQAS Reports

- • Statistical breakdown by all methods, your method and, where applicable, your instrument including running means for the last 10 samples.
- Compare your instrument group, method group and all methods using the histogram.
- • Identify trends, biases and precision problems using the visual charts.
- The Target Score chart grades your performance in a moving window over the last 20 samples, including the previous cycle.
- • At-a-glance summary page for all parameters in the programme.
- • Compare your result with statistically robust consensus means.
- Identify acceptable and poor performance using fit-for-purpose performance indicators:  $-$  SDI
	- % Deviation
	- Target Score

### Multi-Instrument Reports

Laboratories can register up to five instruments at no extra cost. Individual reports for each instrument plus a unique multi-instrument report are provided.

The multi-instrument report allows the comparative performance of each instrument. Additional sample packs may be ordered as required.

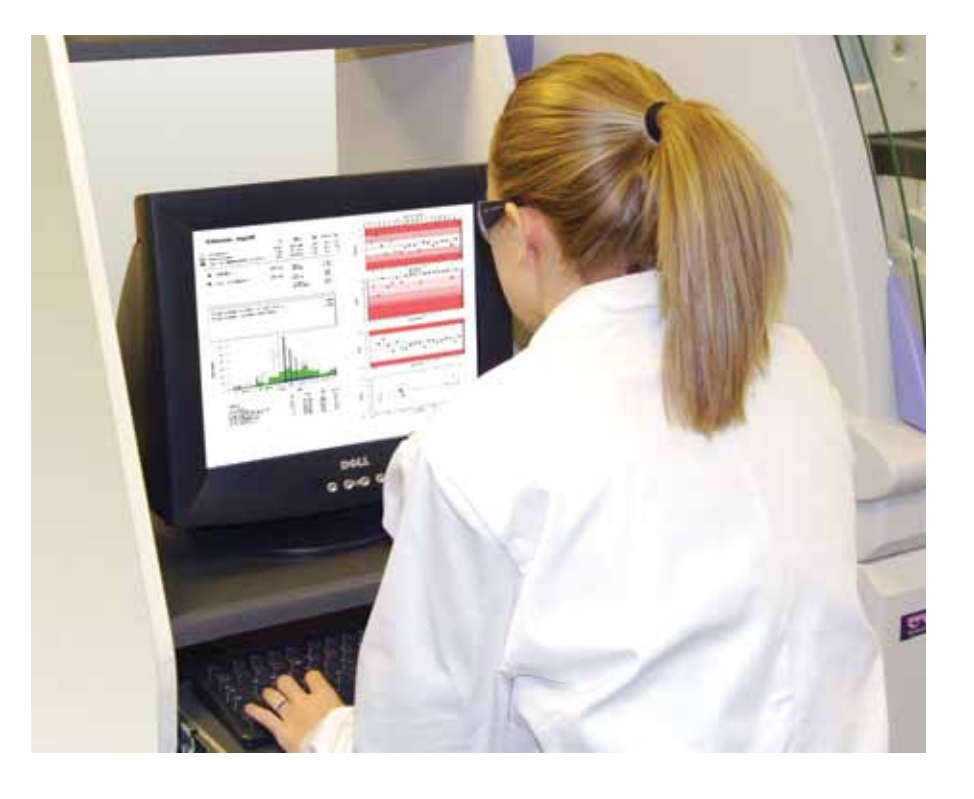

### PDF Reporting

RIQAS reports can now be presented in pdf (portable document format), offering easy review and storage of your laboratory's EQA data.

There are many advantages associated with pdf reporting, increasing the usability and efficiency of data analysis.

### Summary CSV files

It is possible to receive an additional summary of your report statistics, acceptable limits and performance indicators as a .csv file for every sample.

A retrospective statistics summary is also available, four weeks after the final date, for parameters where a result has not been submitted on time.

### RIQAS Facts

Interlaboratory group reports:

The Group Reporting facility enables laboratory groups to monitor satellite sites. Laboratories can receive individual reports with the group supervisor receiving a report comparing the laboratories within the group. This allows easy assessment of performance of all laboratories within a group.

## Web-Based Data Transfer

The RIQASNet system offers easy direct access for the submission of results and retrieval of reports straight from the RIQAS host server.

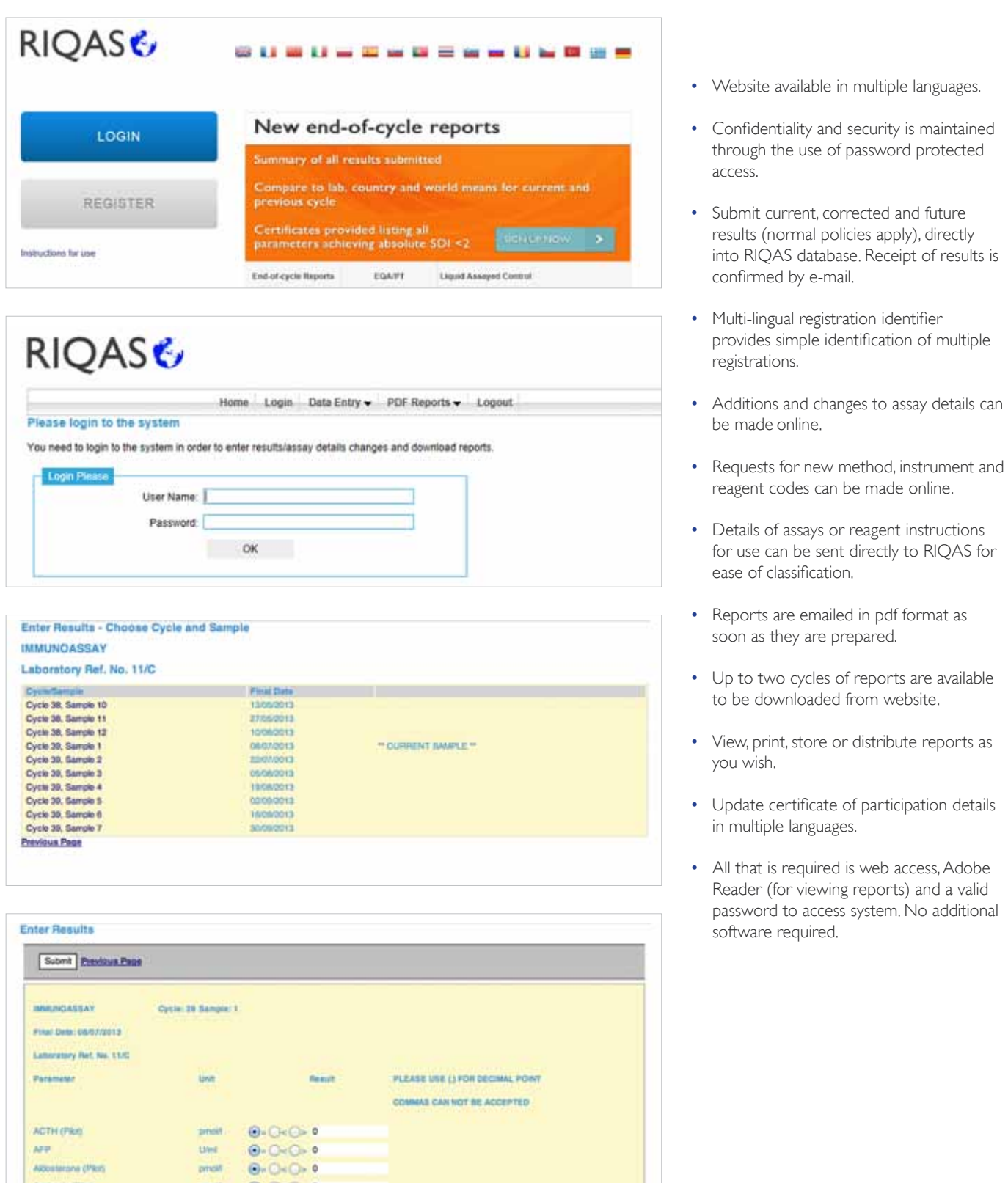

# Participation in RIQAS

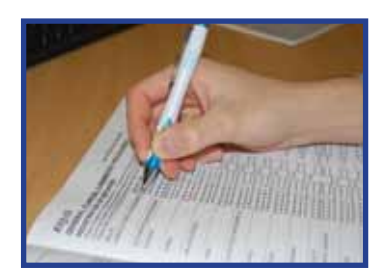

Participant registers methods used in their lab by completing enrolment document. Enrolment documents are available from www.riqas.com and should be submitted 3 weeks before the cycle starts. Check RIQAS polices in method questionnaire.

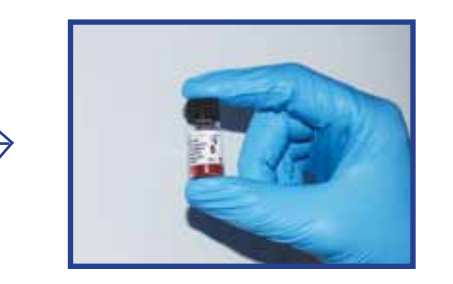

Participant recieves a set of numbered samples for the cycle along with a username/ password to access RIQASNet.

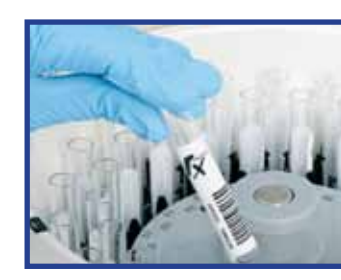

Participant analyses the sample on the recommended date, carefully following the instructions for use.

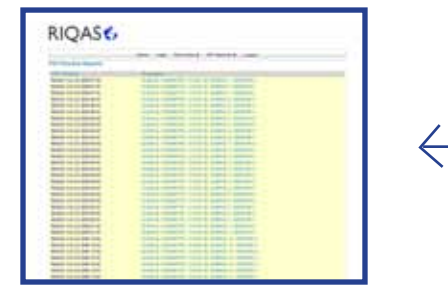

Participant receives report by e-mail or post.

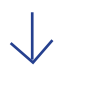

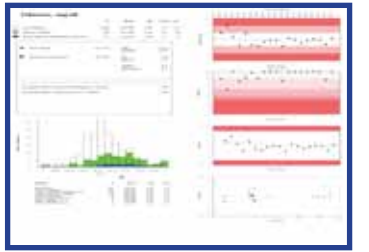

Participant reviews the report to assess performance

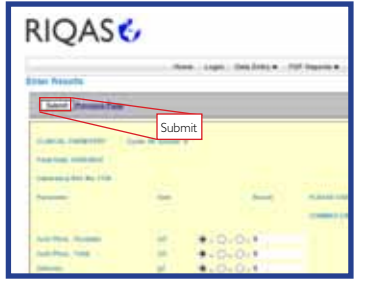

Participant submits the results via RIQASNet, or sends the return sheet by fax or post, before the "final date" deadline.

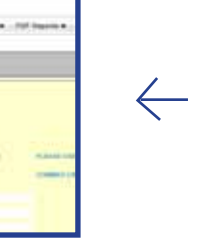

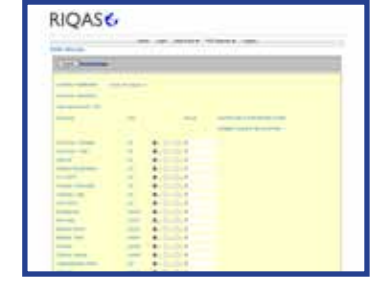

Participant enters the results on RIQASNet or on the return sheet.

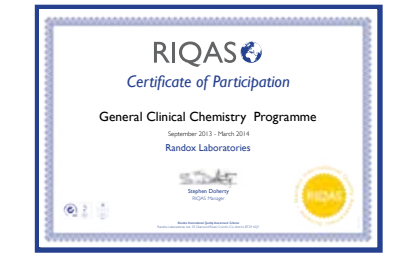

Participant receives an end-of-cycle report, a certificate of acceptable performance and a certificate of participation at the end of the cycle, provided that more than half results are returned.

| --                |                |    |  |
|-------------------|----------------|----|--|
| <b>School Day</b> | <b>Charles</b> | ×. |  |
|                   | ---            |    |  |
|                   |                |    |  |
|                   |                |    |  |
|                   |                |    |  |
|                   |                |    |  |
| <b>The man 1</b>  |                |    |  |

Method changes and registration of additional parameters can be submitted via RIQASNet.

## Standard Report

Performance data is presented in a one page format with up to seven sub-reports.

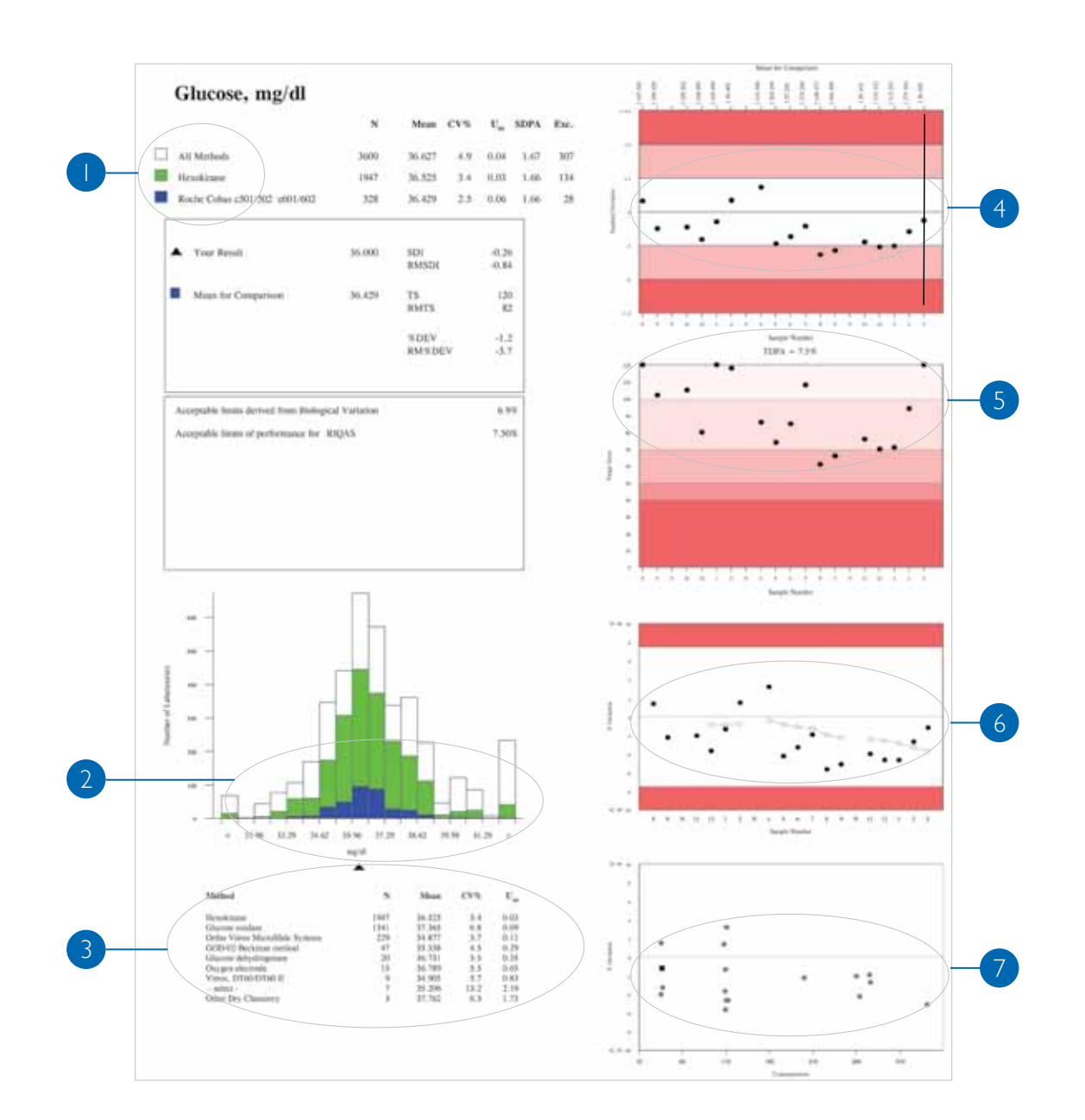

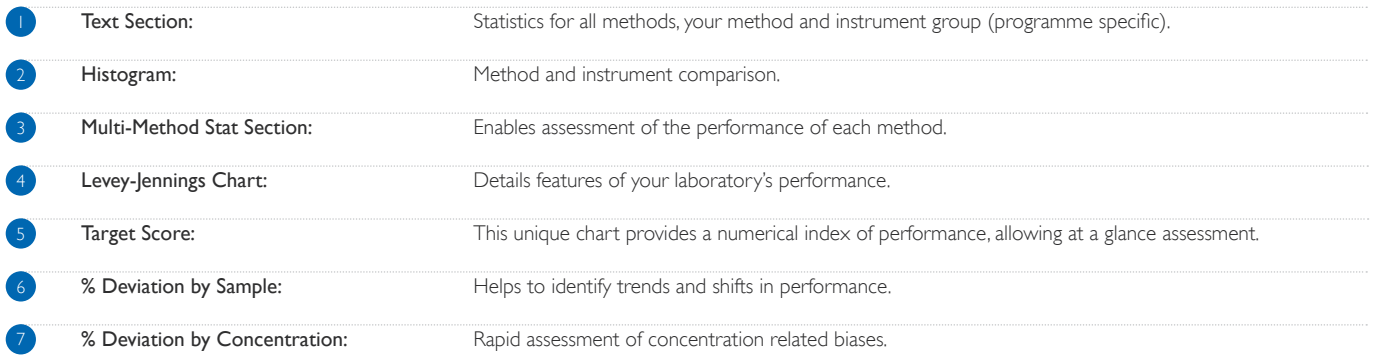

### Text Section

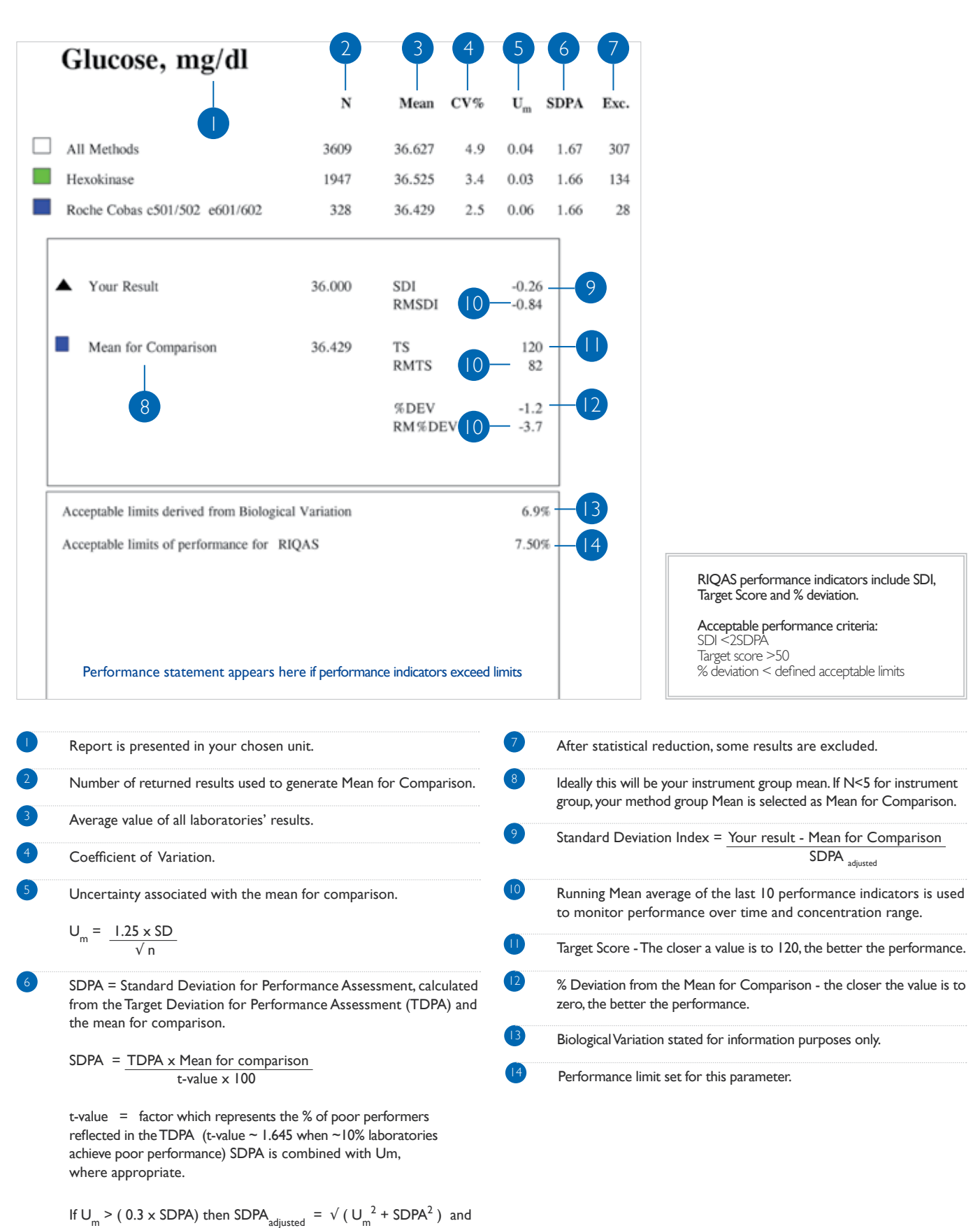

the reported value is suffixed with "a"

The Bar Graph is intended as a quick visualisation of how your lab's result falls into the overall picture of:

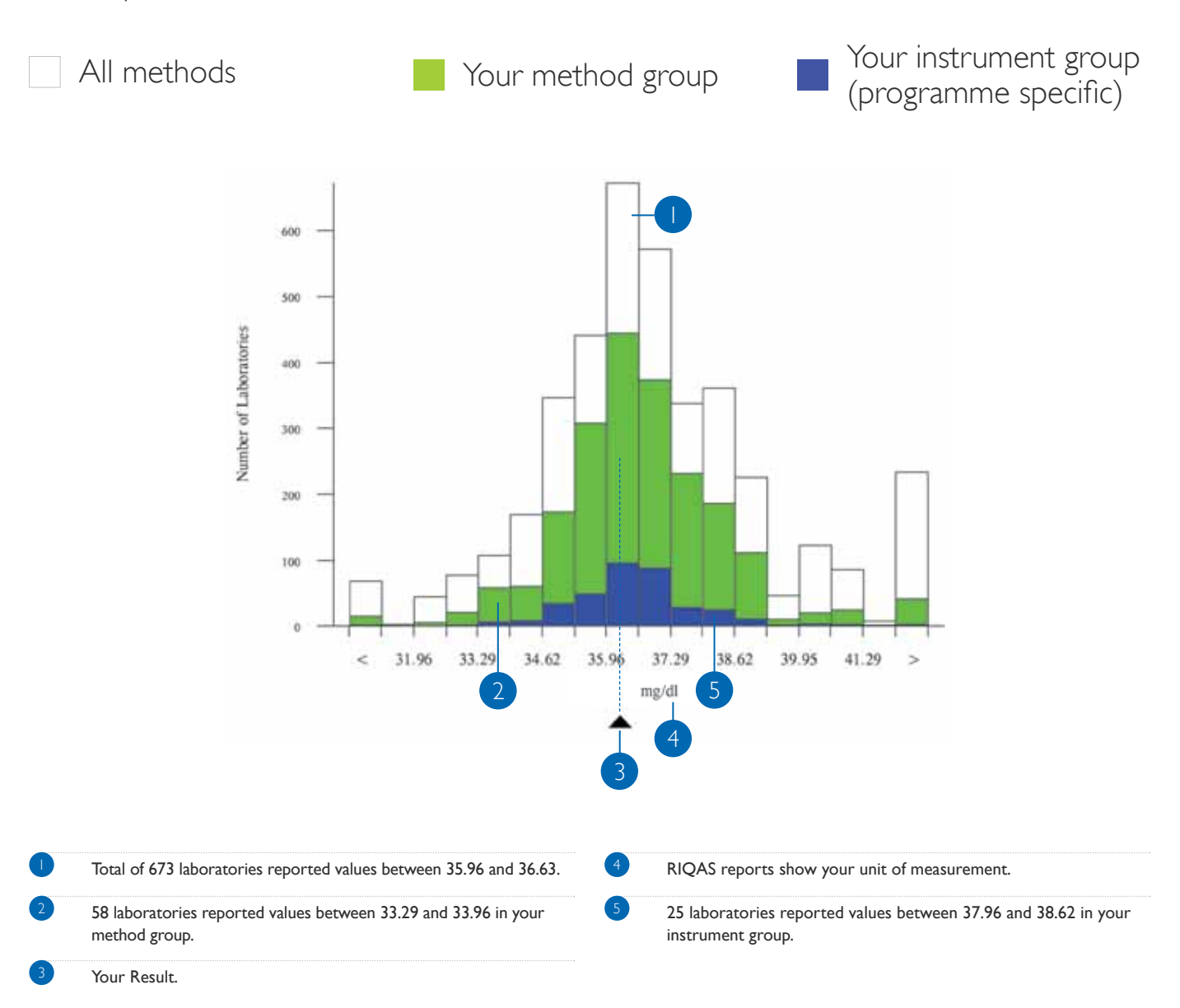

# Levey Jennings Chart

SDIs reflect laboratory performance in relation to fit-for-purpose SDPAs and are useful to monitor performance over time. Acceptable performance is SDI < 2SDPA.

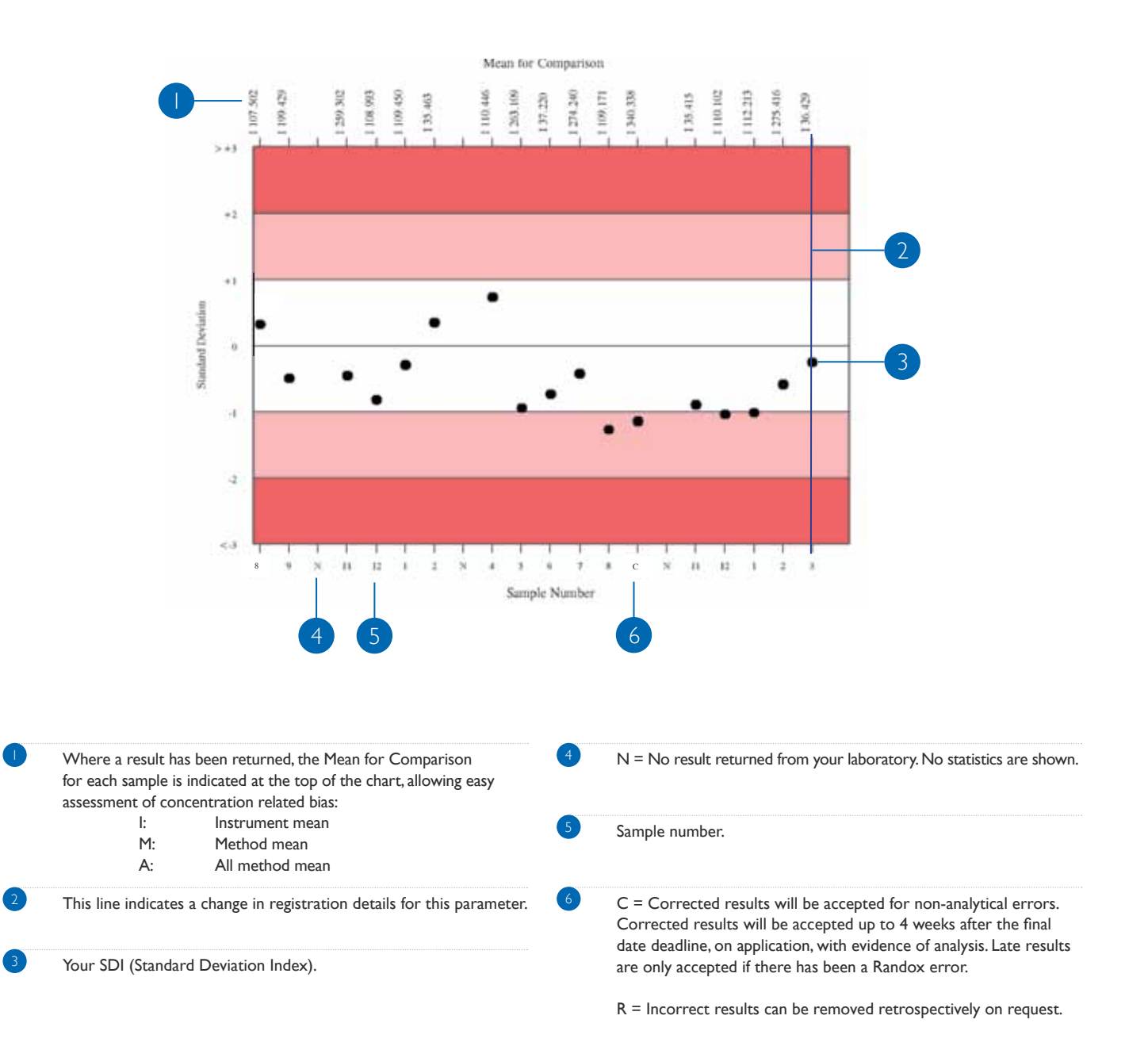

# Target Score Chart

The Target Score (TS) allows participants to assess their performance at a glance. The TS relates the % deviation of your result from the Mean to a Target Deviation for Performance Assessment (TDPA). TDPAs are set to encourage participants to achieve and maintain acceptable performance. TDPAs are fit-for-purpose performance criteria which are set taking guidance from ISO/IEC17043, ISO13528 and IUPAC. Target Deviations for Performance Assessment are also used to calculate the Standard Deviation for Performance Assessment (SDPA).

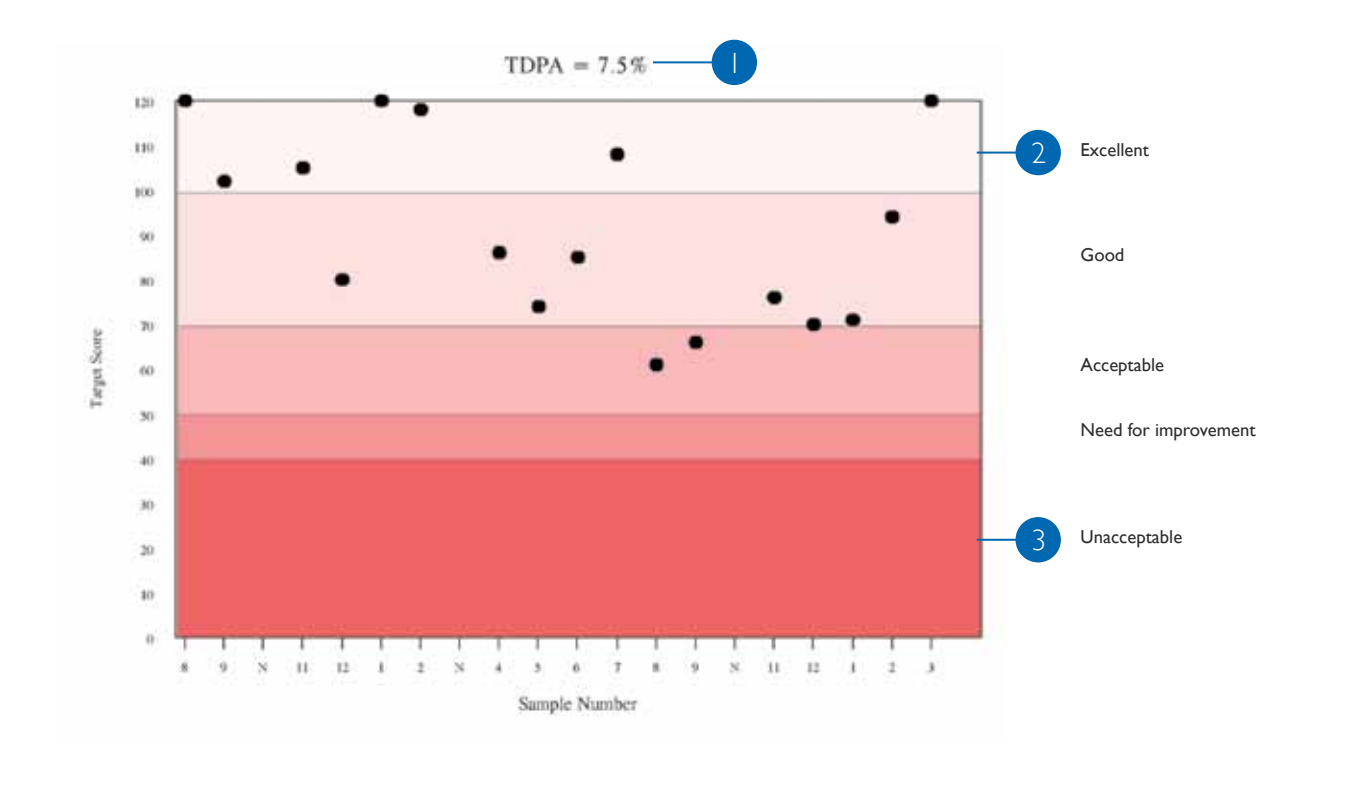

This is the upper deviation limit of performance for this parameter. TDPAs are reviewed regularly and deemed fit for purpose by the RIQAS Advisory Panel.

High score >50 in the lighter shaded area represents acceptable, good or excellent performance.

Heavy shading for values 10 to 50 signifies poor performance.

# % Deviation by Sample Chart

This chart helps to identify trends and shifts in performance.

% Deviation = Your result - Consensus Mean Consensus Mean x 100%

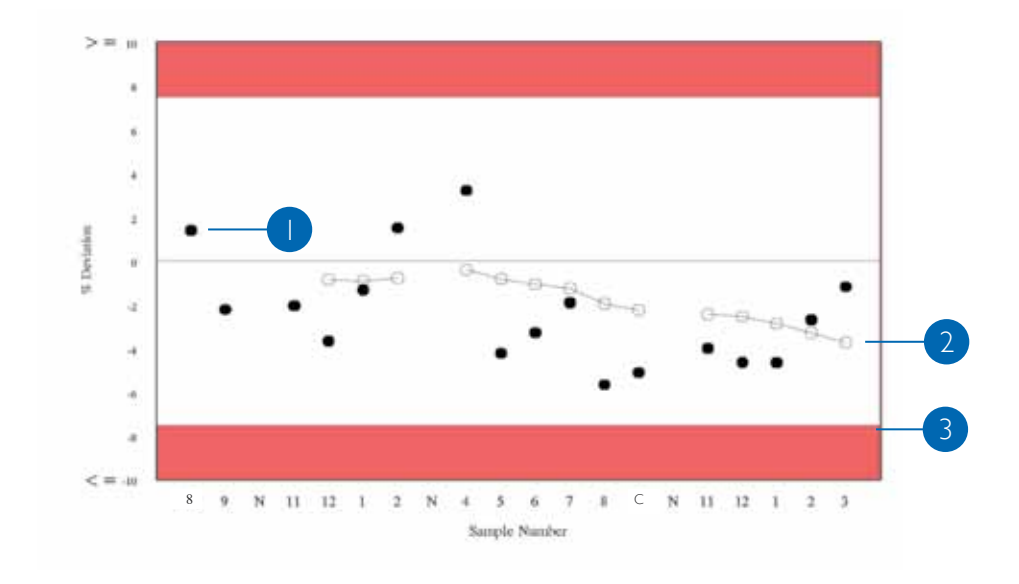

1 % Deviation from Mean for Comparison.

Plot of Running Mean % deviations (average of the last 10 % deviations for the sample indicated).

3 Acceptable limits of performance. These are defaulted to RIQAS TDPAs but can be set to e.g. biological variation or regulatory requirement on request.

# % Deviation by Concentration Chart

This chart enables rapid assessment of concentration related biases. Biases at low or high concentrations may be easily determined, also whether a particular sample is a random outlier or if a bias is always present at that concentration.

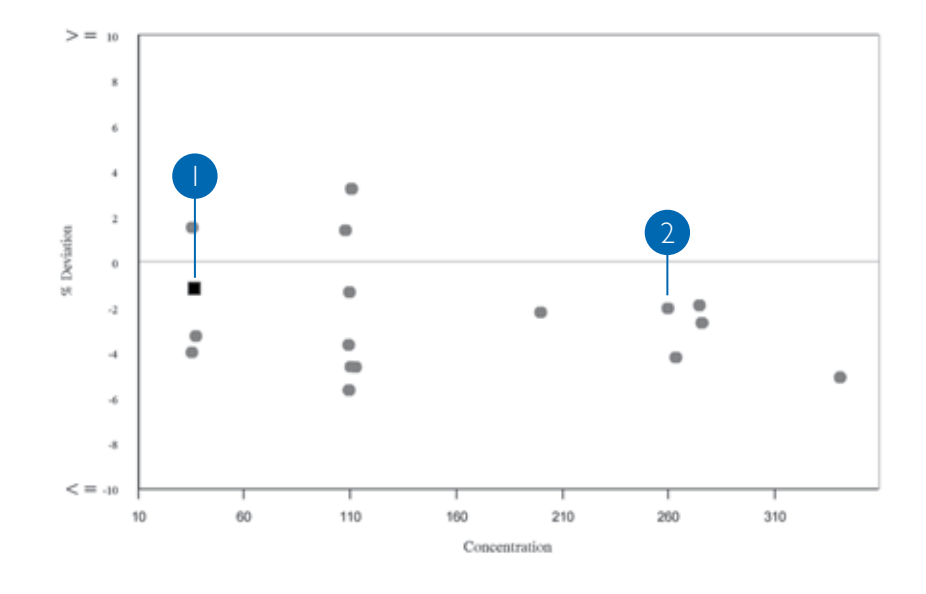

1 Current sample indicated by square. 2 8 Seviation at specific concentration.

# Multi Method Stat Section

This section provides an easy way of assessing the performance of the other methods used to analyse the parameter.

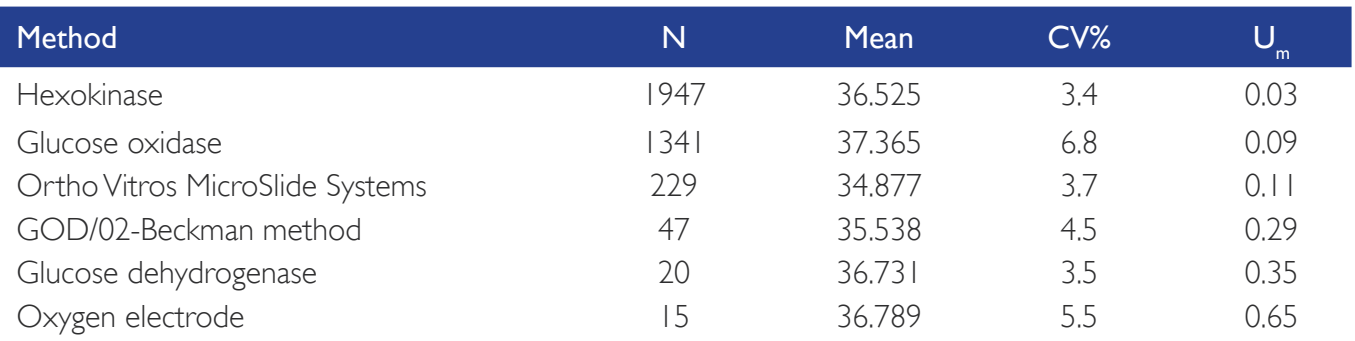

# Summary Page

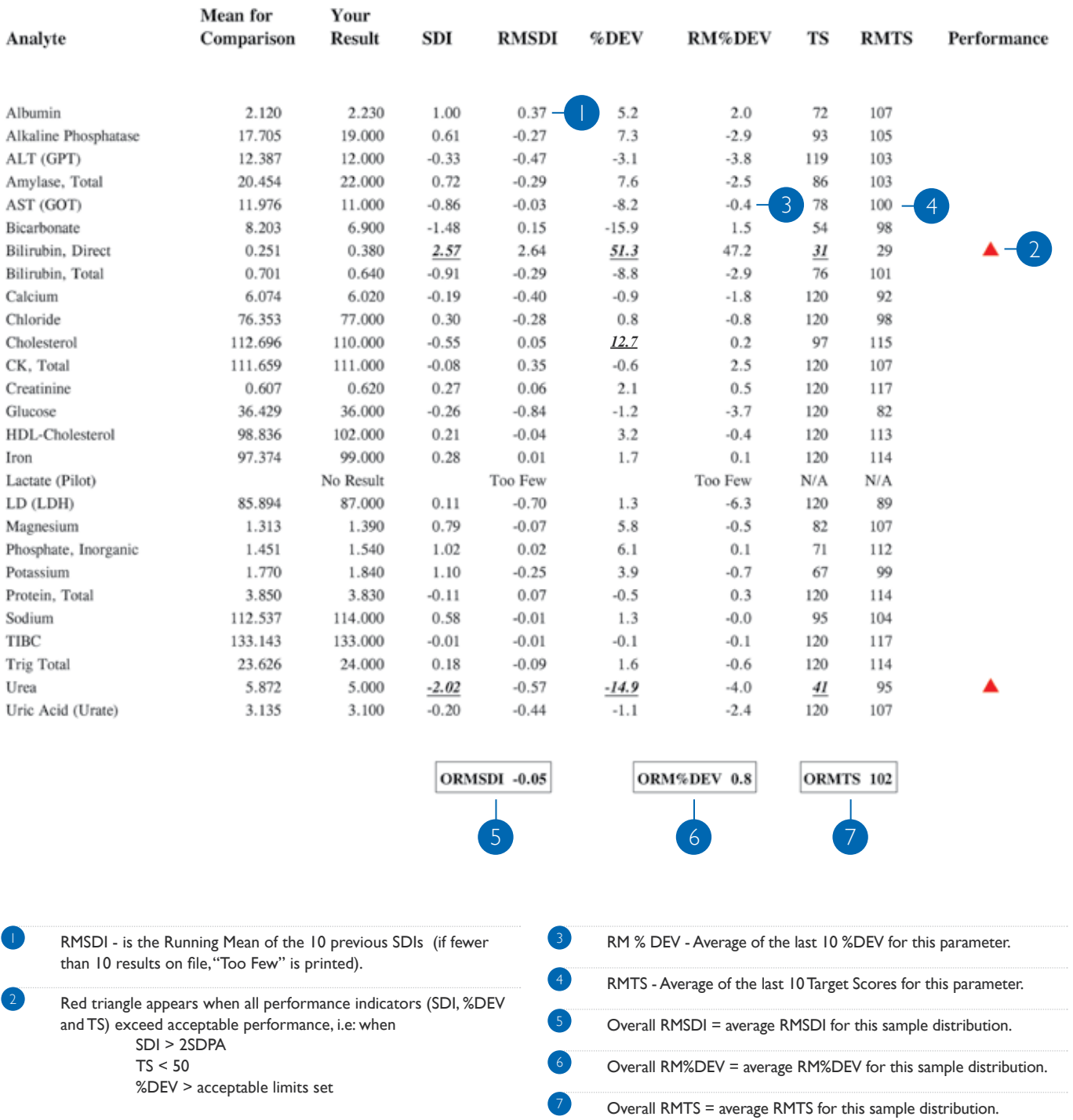

# Urine Toxicology Report

Cannabinoids Group, ng/ml

#### SCREENING SECTION **SCREENING** SECTION

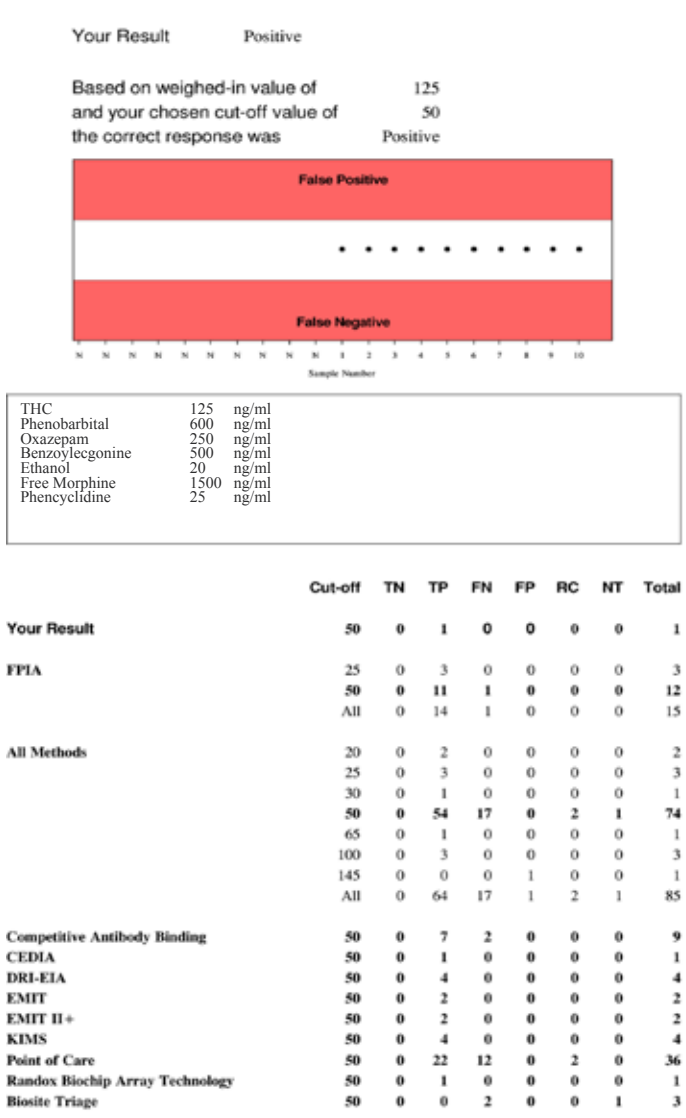

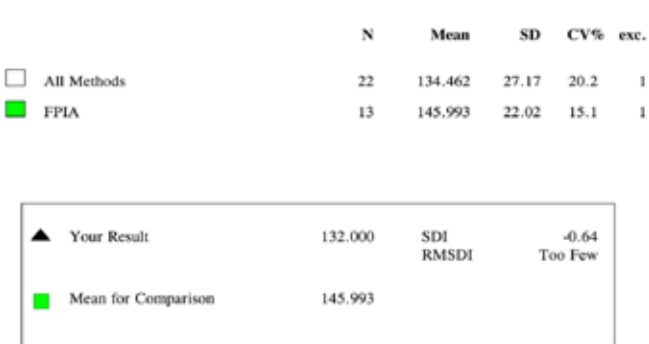

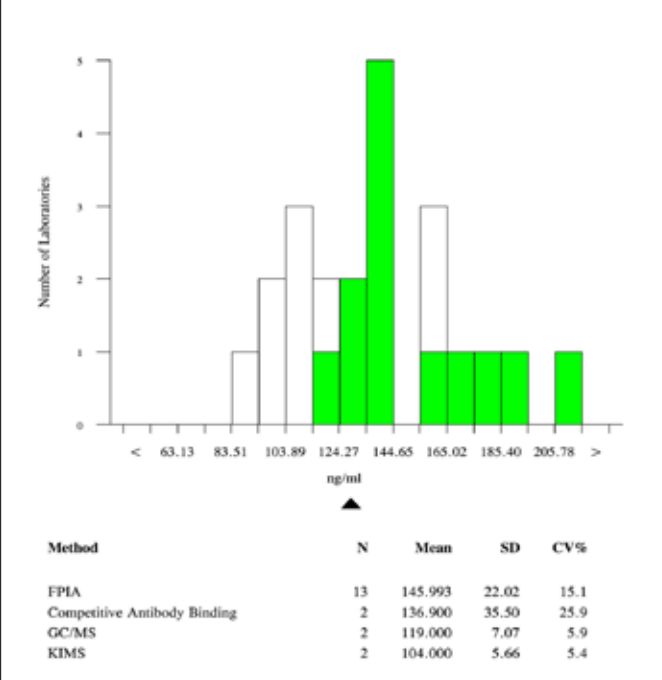

#### **Performance History**

Your Data (Last 10 Samples) Your Method (This Sample) 0 % False Negatives

- 7 % False Negatives
- 0 % False Positives 100 % Correct Responses
- 0 % False Positives
- 93 % Correct Responses
- Your Method (Last 10 Samples) All Methods (This Sample)
	- 12 % False Positives
- 81 % Correct Responses
- 8 % False Negatives 20 % False Negatives
	- 1 % False Positives
	- 79 % Correct Responses

All Method (Last 10 Samples) 22 % False Negatives 6 % False Positives

72 % Correct Responses

# Urine Toxicology Report Screening Section

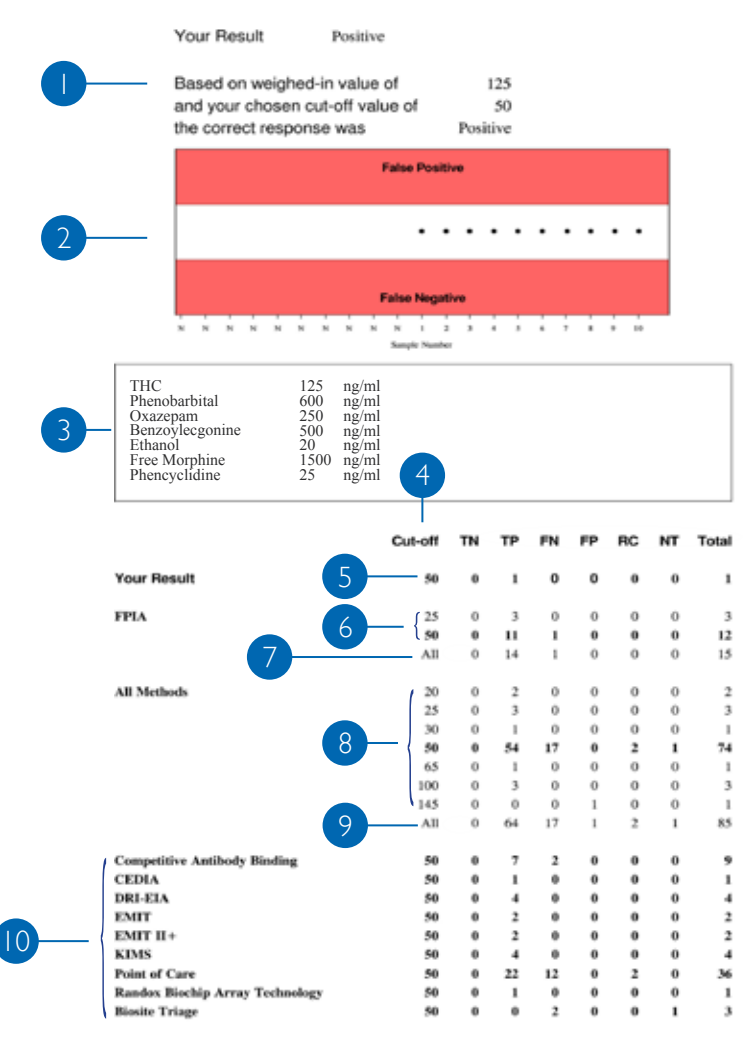

### Cannabinoids Group, ng/ml

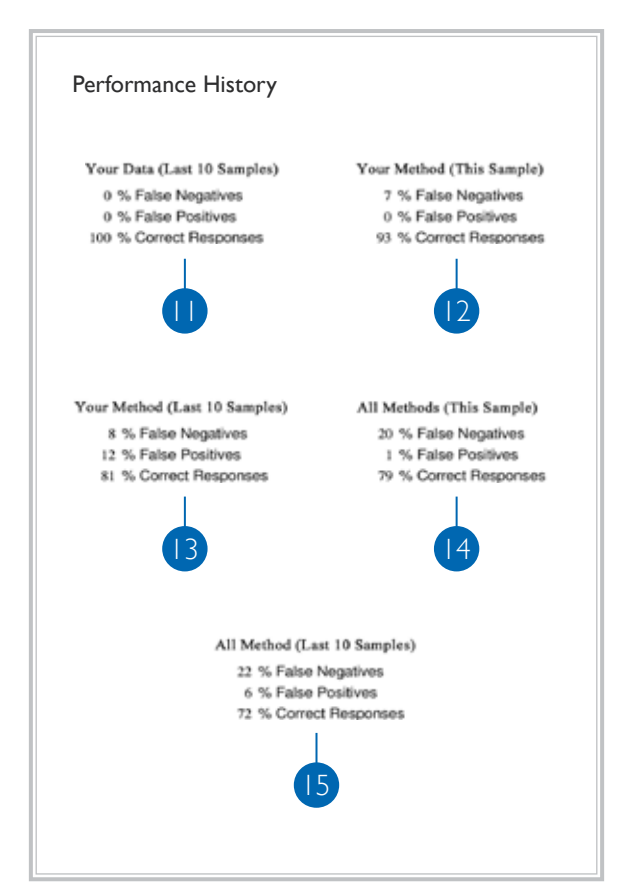

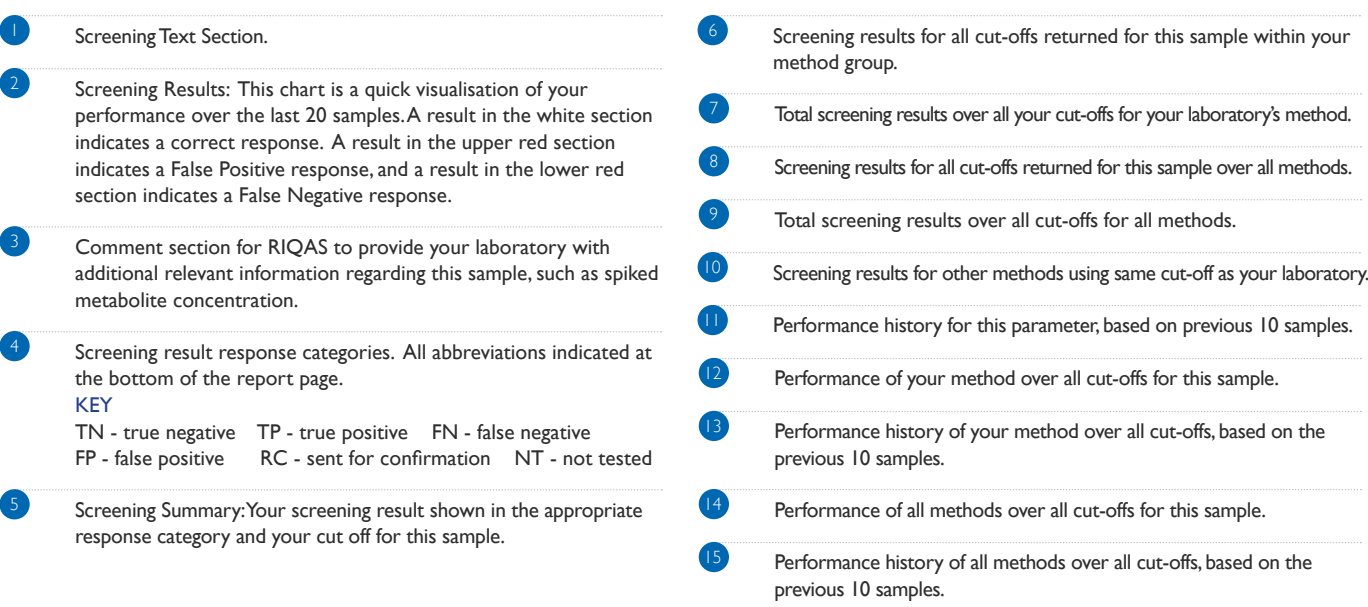

 $\overline{\phantom{a}}$ 

## Urine Toxicology Report Quantitative Section

the control of the control of the control of the control of the control of the control of the control of the control of the control of the control of the control of the control of the control of the control of the control

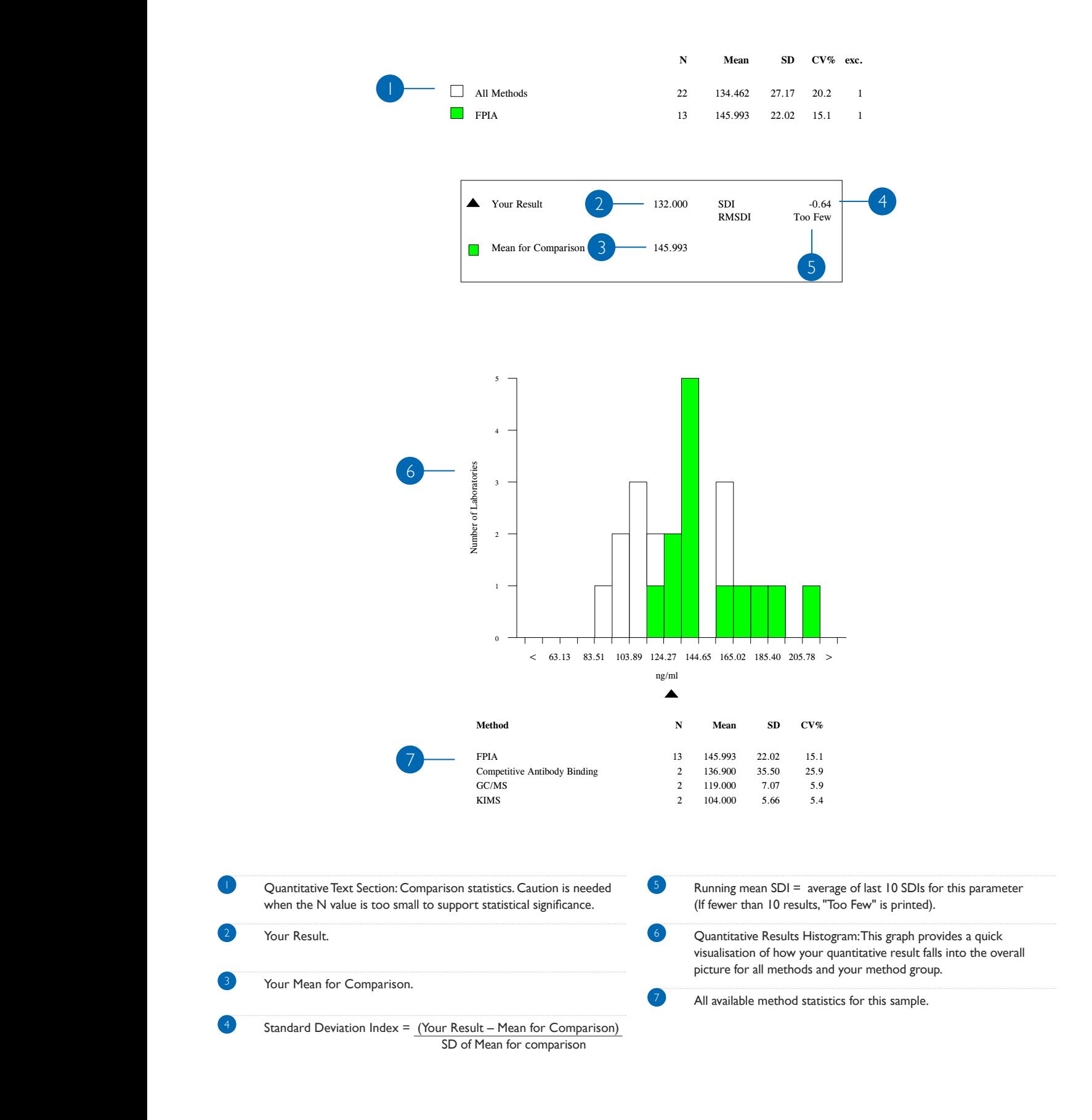

### Urinalysis Report

Screening Results

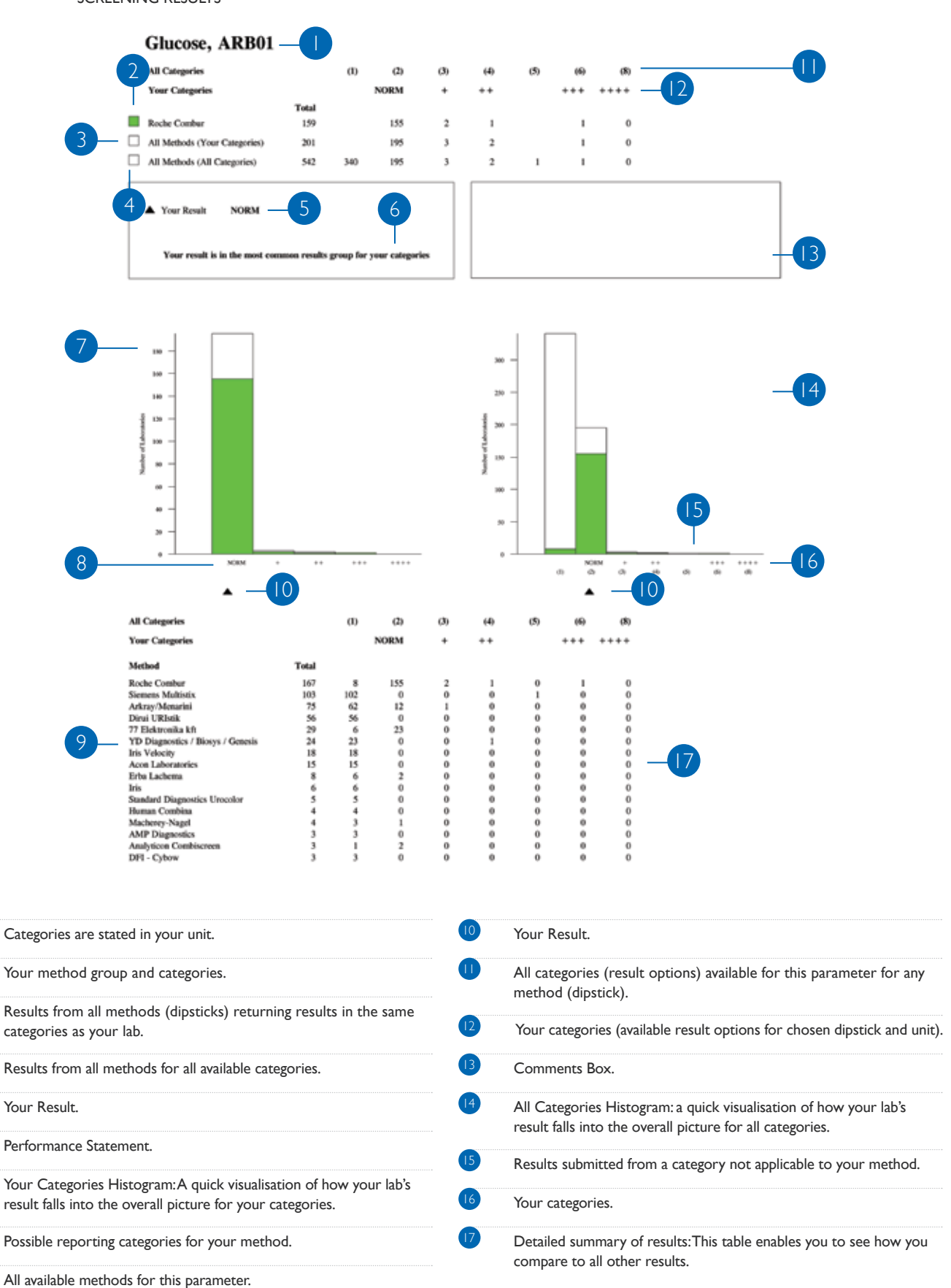

# Serology: Screening (Qualitative) Report

Your performance for multiple samples is presented in a convenient single report per quarterly distribution.

### **HBsAg**

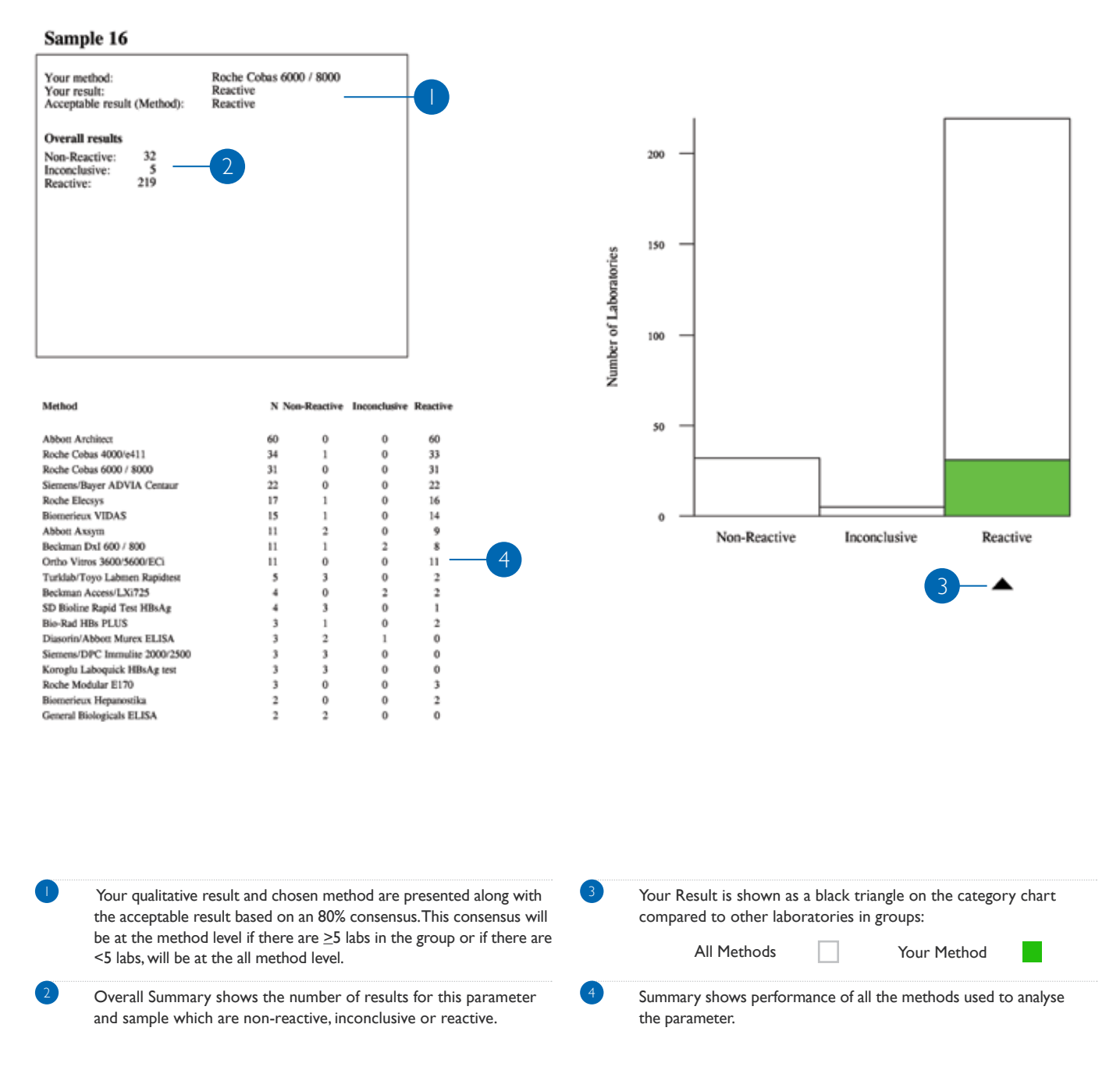

# Serology: Screening (Quantitative) Report

Your performance for multiple samples is presented in a convenient single report per quarterly distribution.

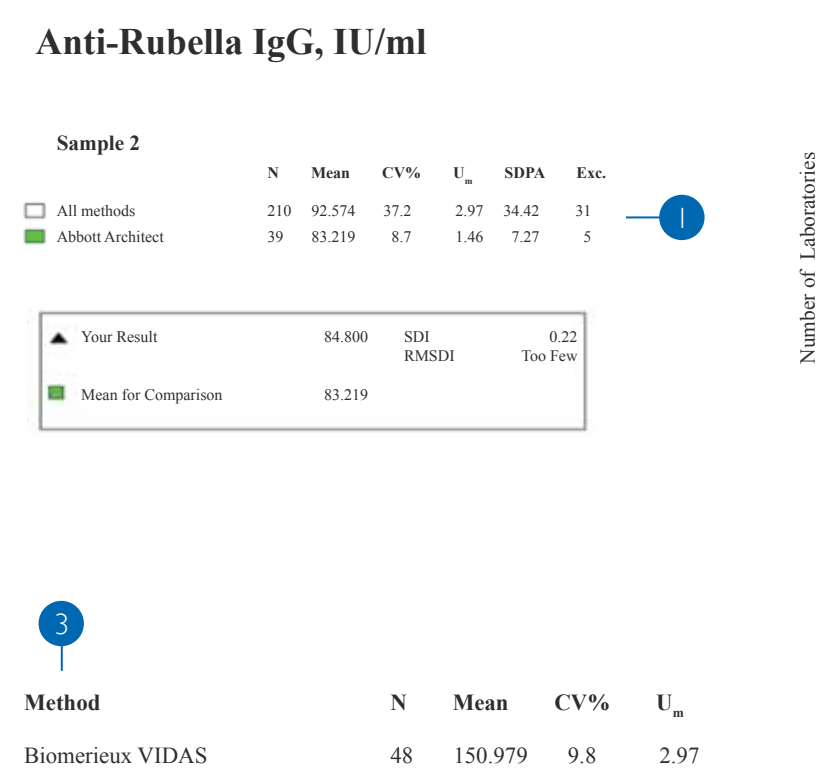

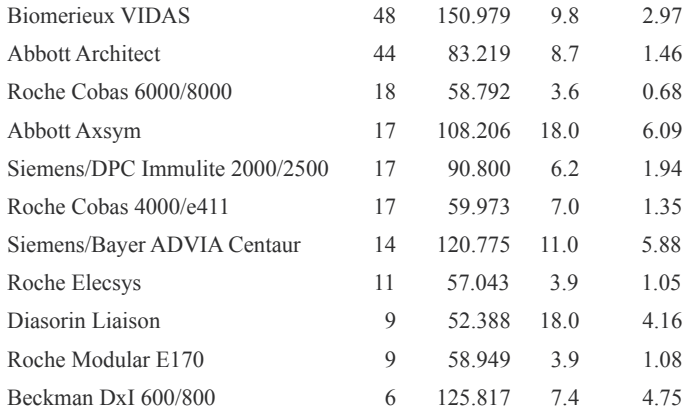

Quantitative statistics for "All Methods" and "Your Method" are presented in your chosen unit along with your result and your performance scores (SDI and RMSDI).

showing how you compare to the :

All Methods  $\Box$  Your Method

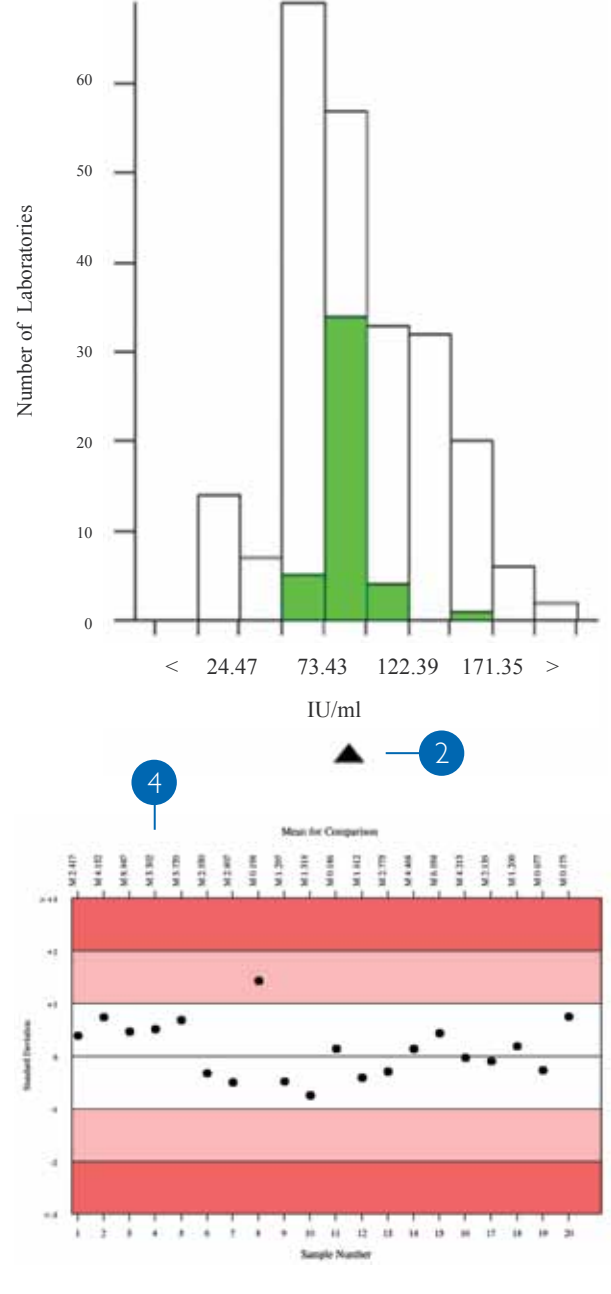

Multi Method Statistics section provides an easy way of assessing the performance of the methods used to analyse the parameter.

Your result is presented on the bar graph as a black triangle,  $\Box$  Levey-Jennings chart - Your SDIs for previous 20 samples.

## Quantitative end of cycle report

**Biological Variation:** 

The end-of- cycle report is sent to all participants at the end of each cycle and provides a complete summary of statistics. Results can also be compared to the previous cycle.

3.9%

 $-0.79$ 

### Albumin, g/l

**RIQAS TDPA:** 

Cycle Average %DEV

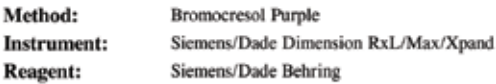

7.1%

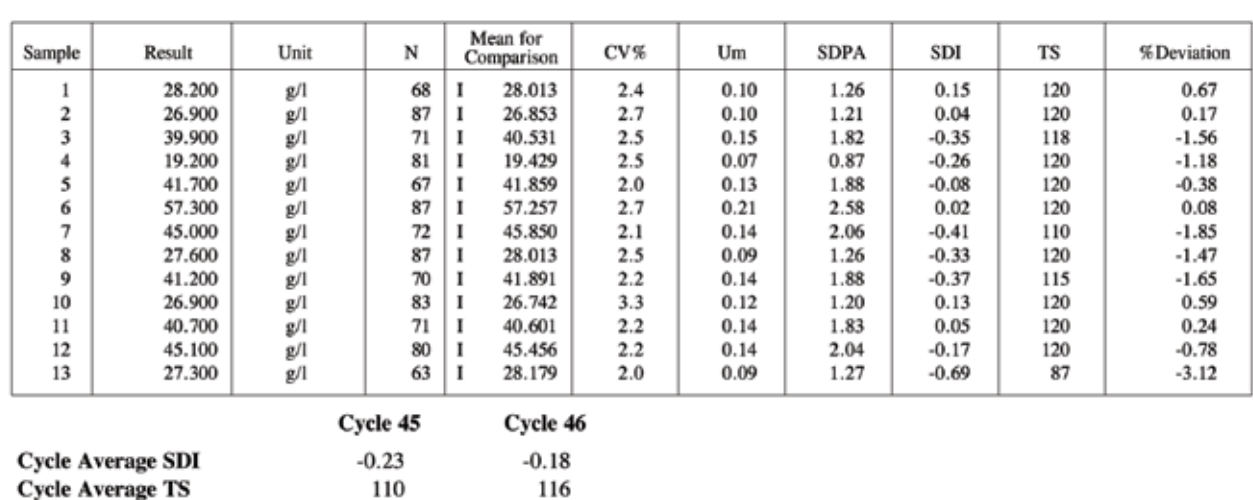

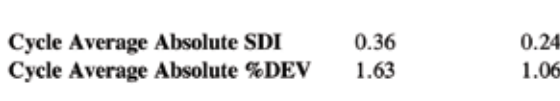

 $-1.05$ 

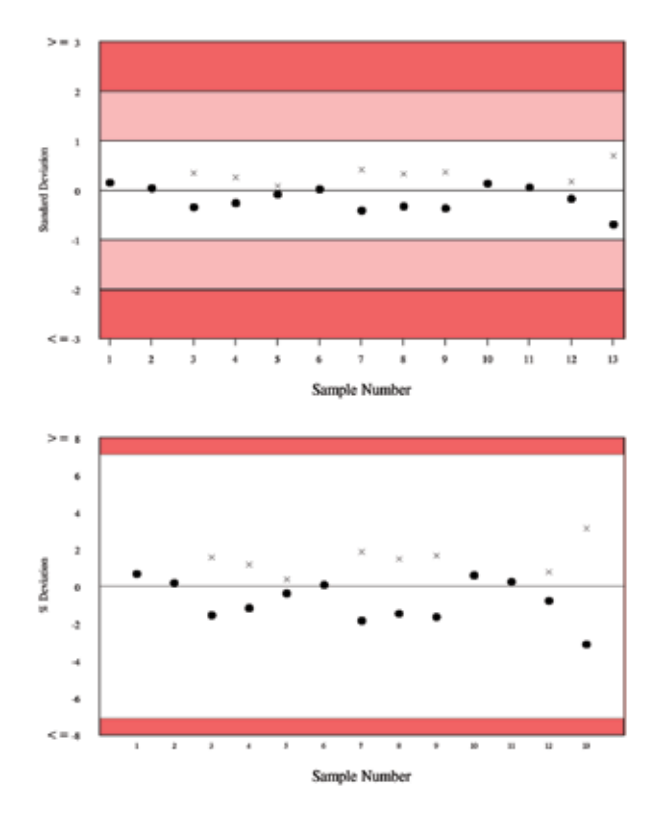

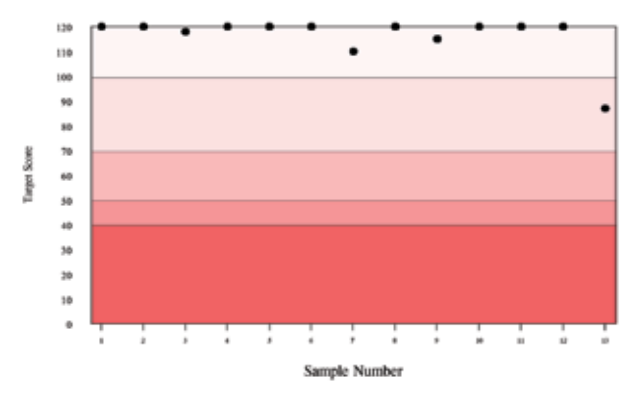

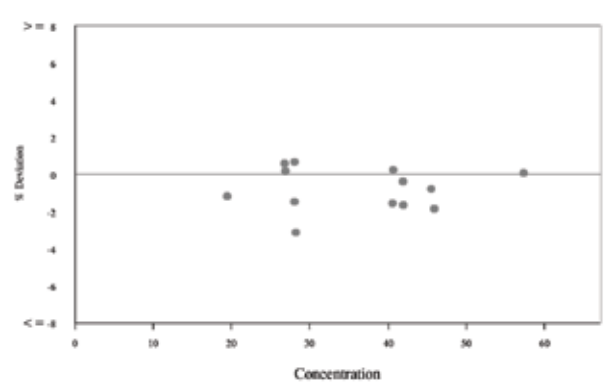

### Text Section

### - Albumin, g/l

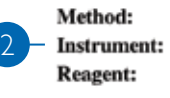

**Bromocresol Purple** Siemens/Dade Dimension RxL/Max/Xpand Siemens/Dade Behring

**.......** 

**RIQAS TDPA:**  $7.1%$  **Biological Variation:** 3.9%

> Your assay details at the end of the cycle. The RIQAS TDPA and biological variation for the parameter is shown if available.

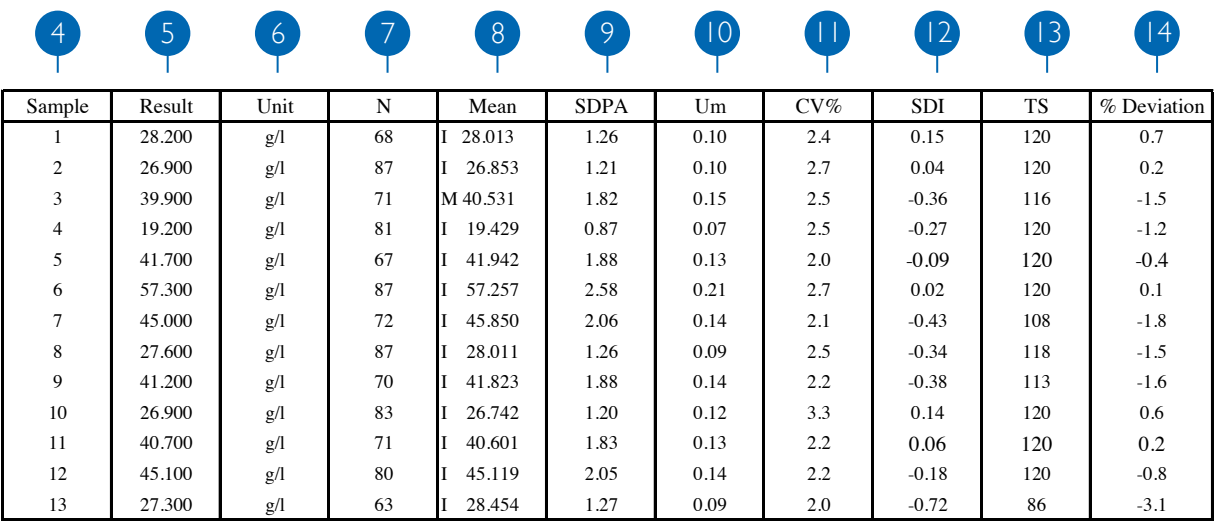

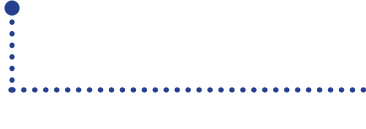

Summary of lab's results and statistics are shown, including Mean for Comparison, SDPA, %CV, U<sub>m</sub>, SDI, Target Score, % Deviation

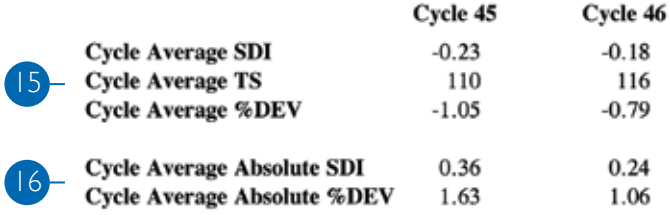

 $\ddot{\cdot}$ 

Table containing a summary of the lab's performance for previous cycle and current cycle, including Average Absolute SDIs and % Deviations.

## Text Section

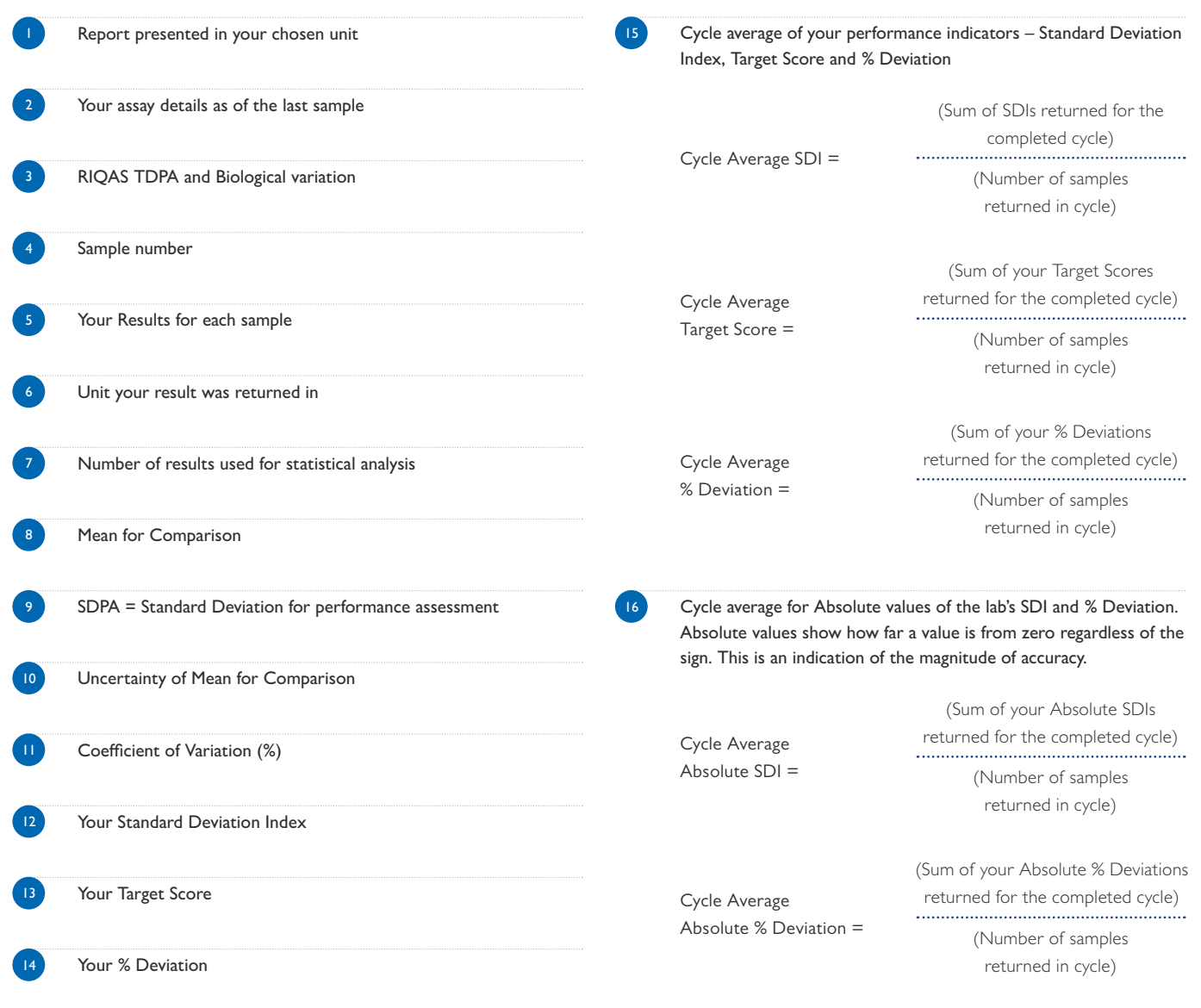

### Chart Section

Lab's results for current cycle shown in various diagrams.

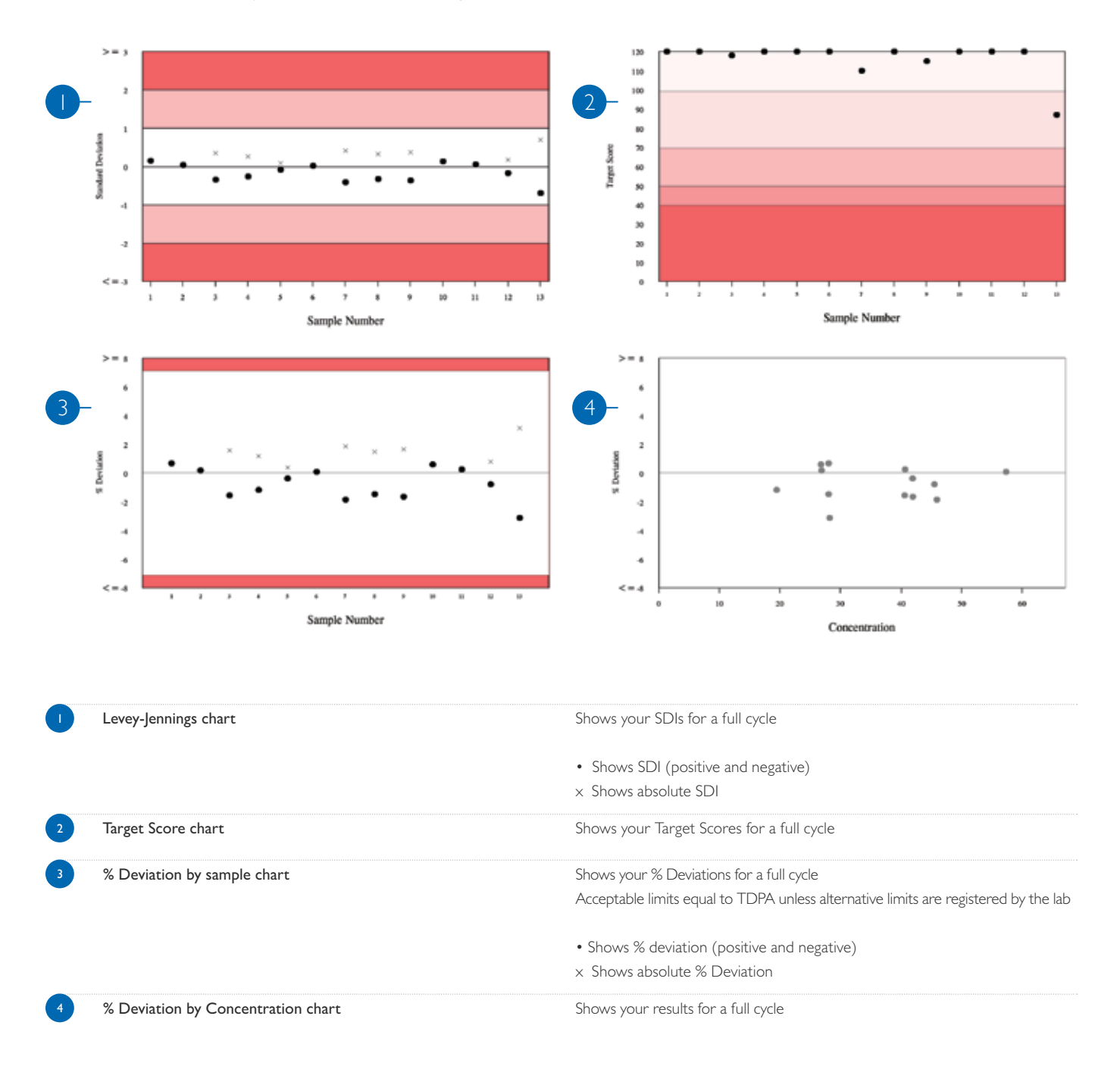

# Current & previous Cycle Absolute SDIs

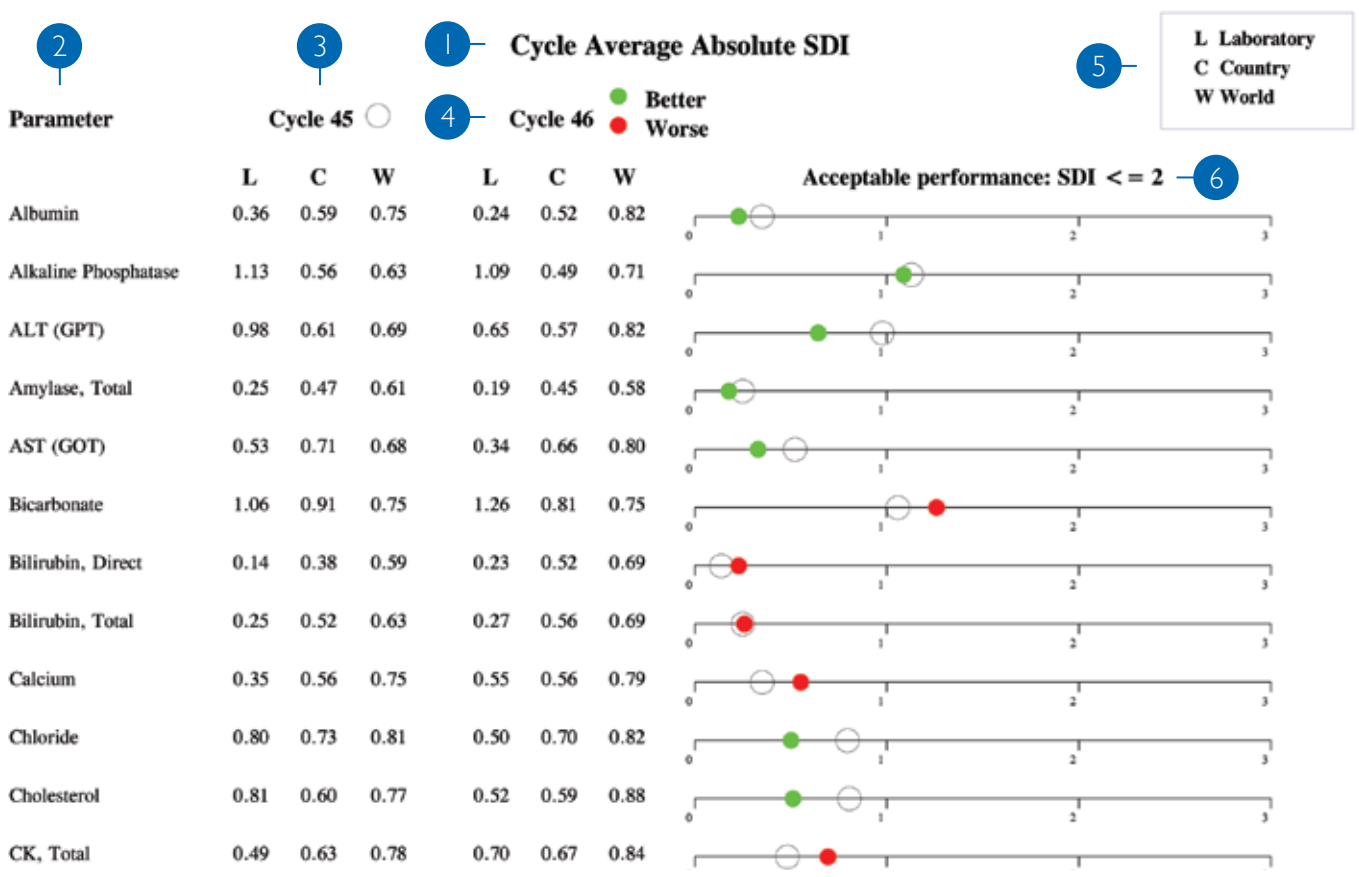

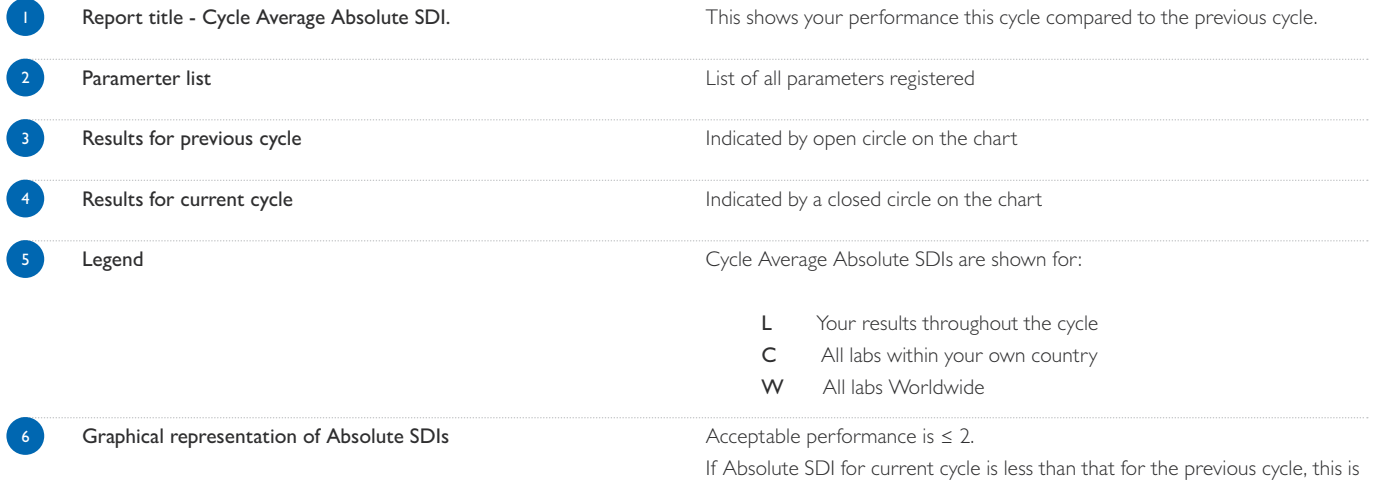

this is indicated by a red circle. The closer the circle is to zero, the better the performance.

If Absolute SDI for current cycle is greater than that for the previous cycle,

indicated by a green circle.

## Certificate of Performance

The End of Cycle report will be issued for all registrations. However, the Certificate of Performance will only be available for parameters where results for at least 50% of samples in the cycle have been returned. Labs joining after the beginning of the cycle will only receive the Certificate of Performance if they meet this criteria. Any parameters not included on the Certificate of Acceptable Performance will be listed on the Notification of Unacceptable Performance.

RIOAS<sup>6</sup> RANDOX INTERNATIONAL QUALITY ASSESSMENT SCHEME

### **CERTIFICATE OF ACCEPTABLE PERFORMANCE**

**RIQAS** Department Randox Laboratories **CRUMLIN COUNTY ANTRIM<br>BT29 4OY UNITED KINGDOM** 

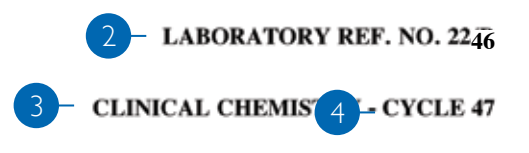

```
11/03/2013
```
XX/X

This is to certify that the above participant took part in a cycle of external quality assessment and achieved an acceptable level of performance (Cycle Average Absolute SDI  $\lt$  =2) for the following parameters:

 $5<sup>1</sup>$ 

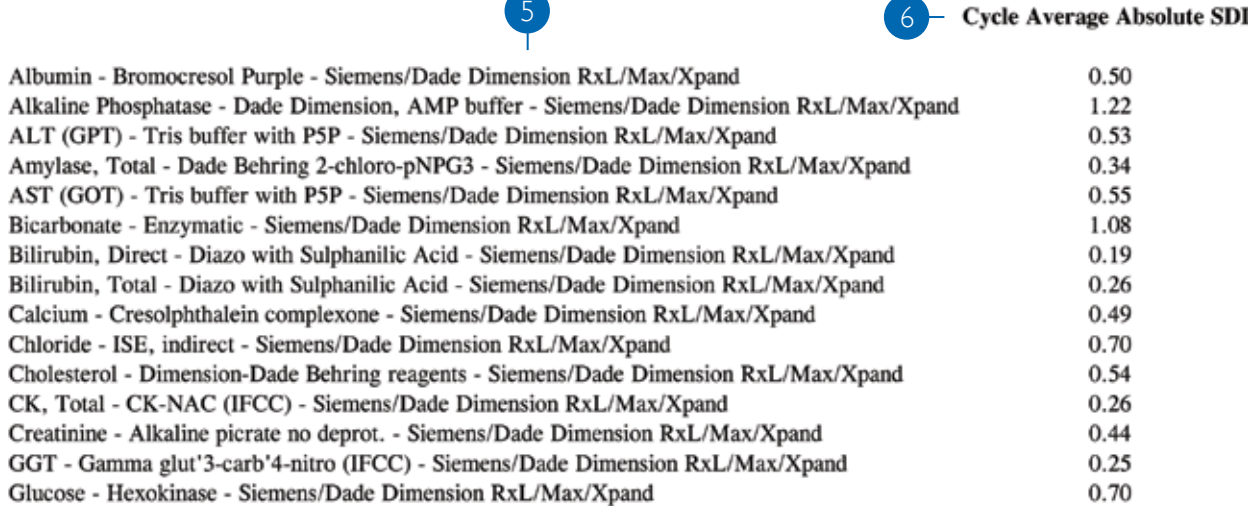

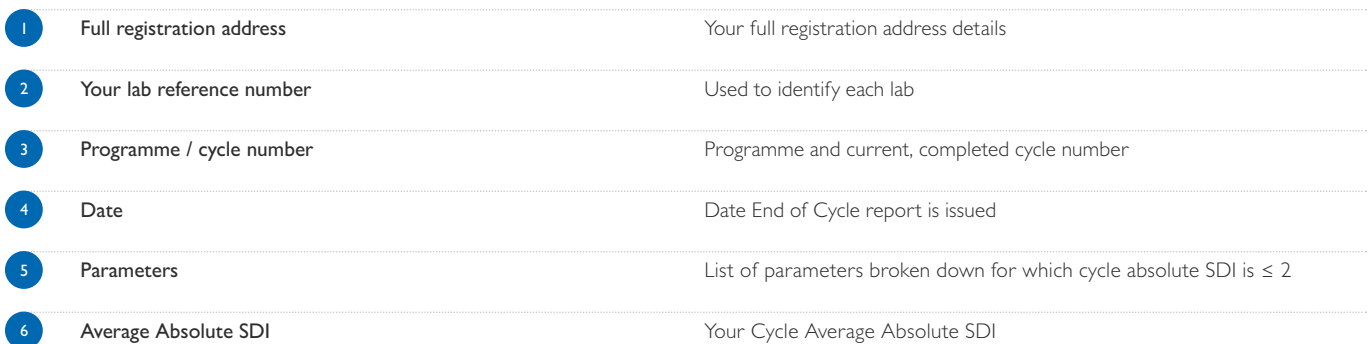

Each EQA report should be evaluated and any poor performance investigated. A step by step approach should be adopted consisting of the following three steps:

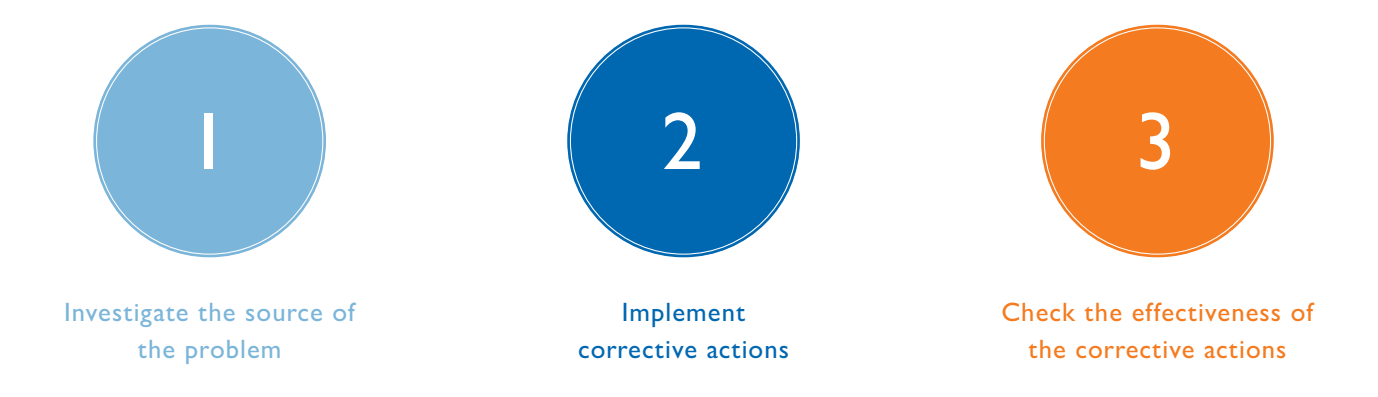

### 1. Investigate the source of the problem

In order to identify the source of the problem it is useful to be aware of the most common causes of poor EQA performance. Errors can occur at any stage of the testing process however EQA is most concerned with detecting analytical errors i.e. errors that occur during the analysis of the sample.

Most analytical errors can be easily divided into three main areas; clerical errors, systematic errors and random errors. Systematic errors result in inaccurate results that consistently show a positive or negative bias. Random errors on the other hand affect precision and result in fluctuations in either direction.

The flowchart (page 31) is designed to help you investigate any apparent poor performance.

It may be possible that, after extensive investigations, the root cause of the poor performance can not be established. Poor performance for a single sample could be attributed to random error. If poor performance has been noted for several samples, a systematic error is the most likely cause and the analytical process should be reviewed.

#### Clerical errors

#### Systematic errors

#### Random errors

A checklist similar to the one below is extremely useful when investigating poor EQA performance and may help you to determine the root cause of the problem and initiate corrective actions.

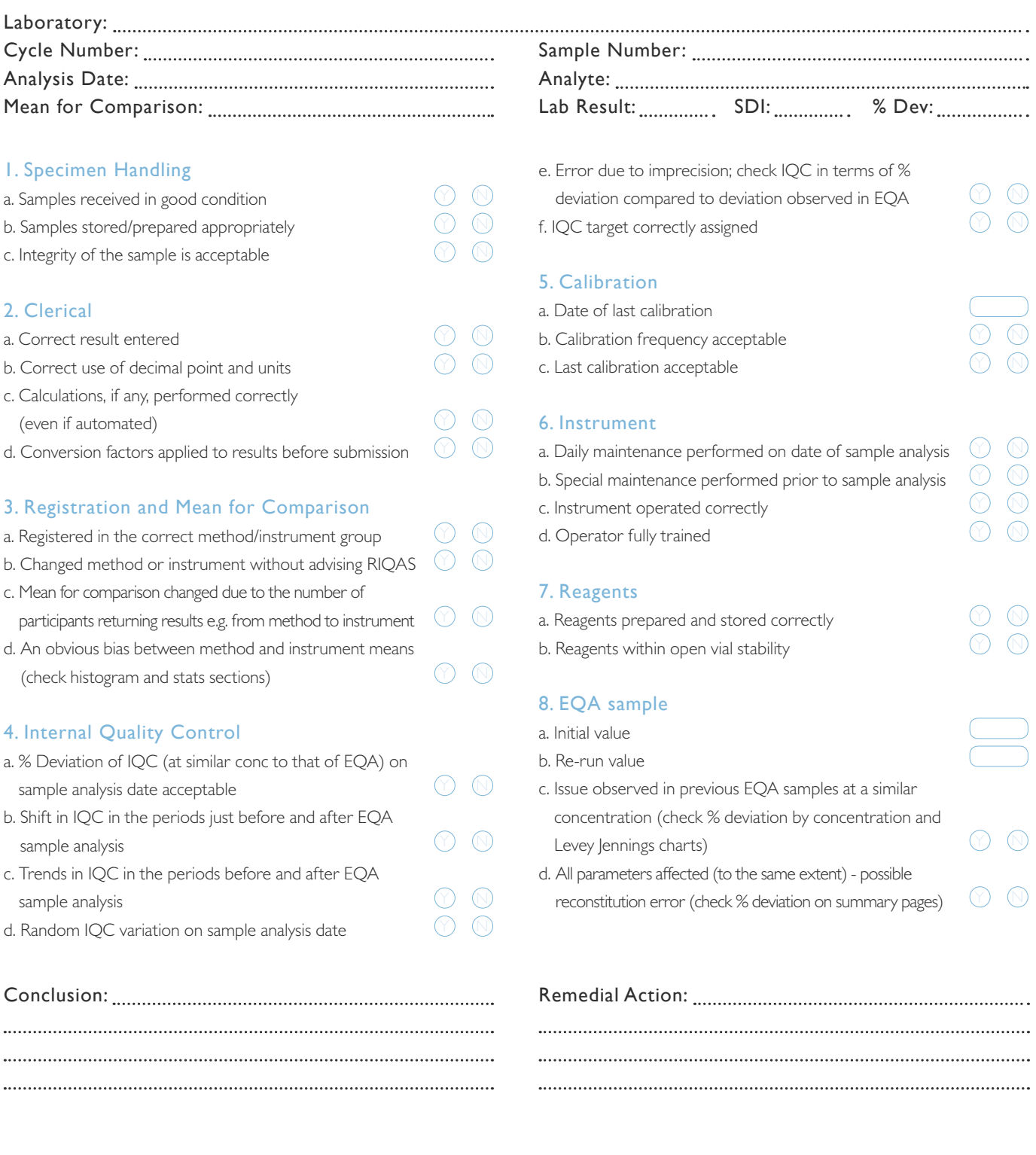

Lab Manager: Date: Lab Director: Date:

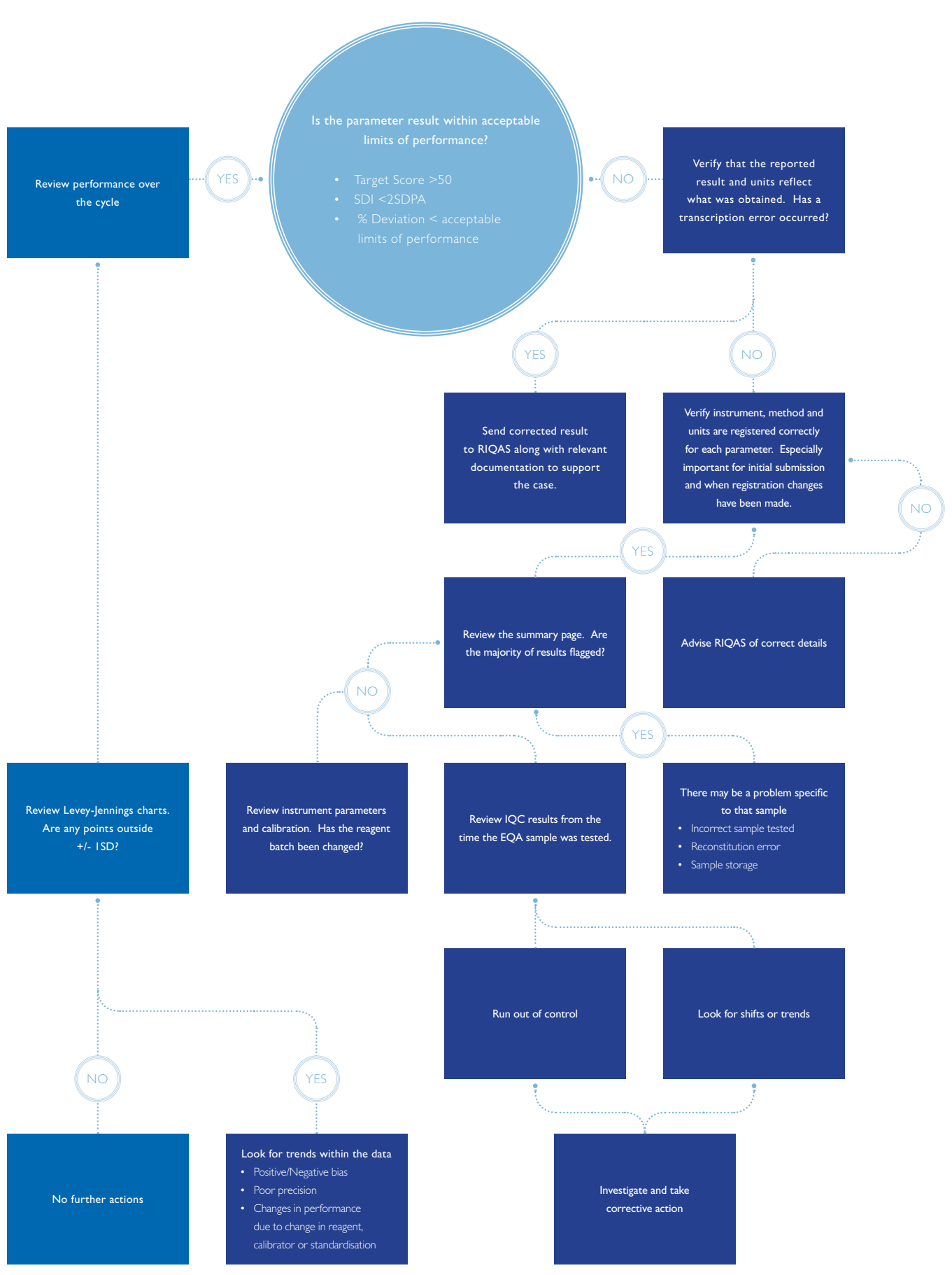

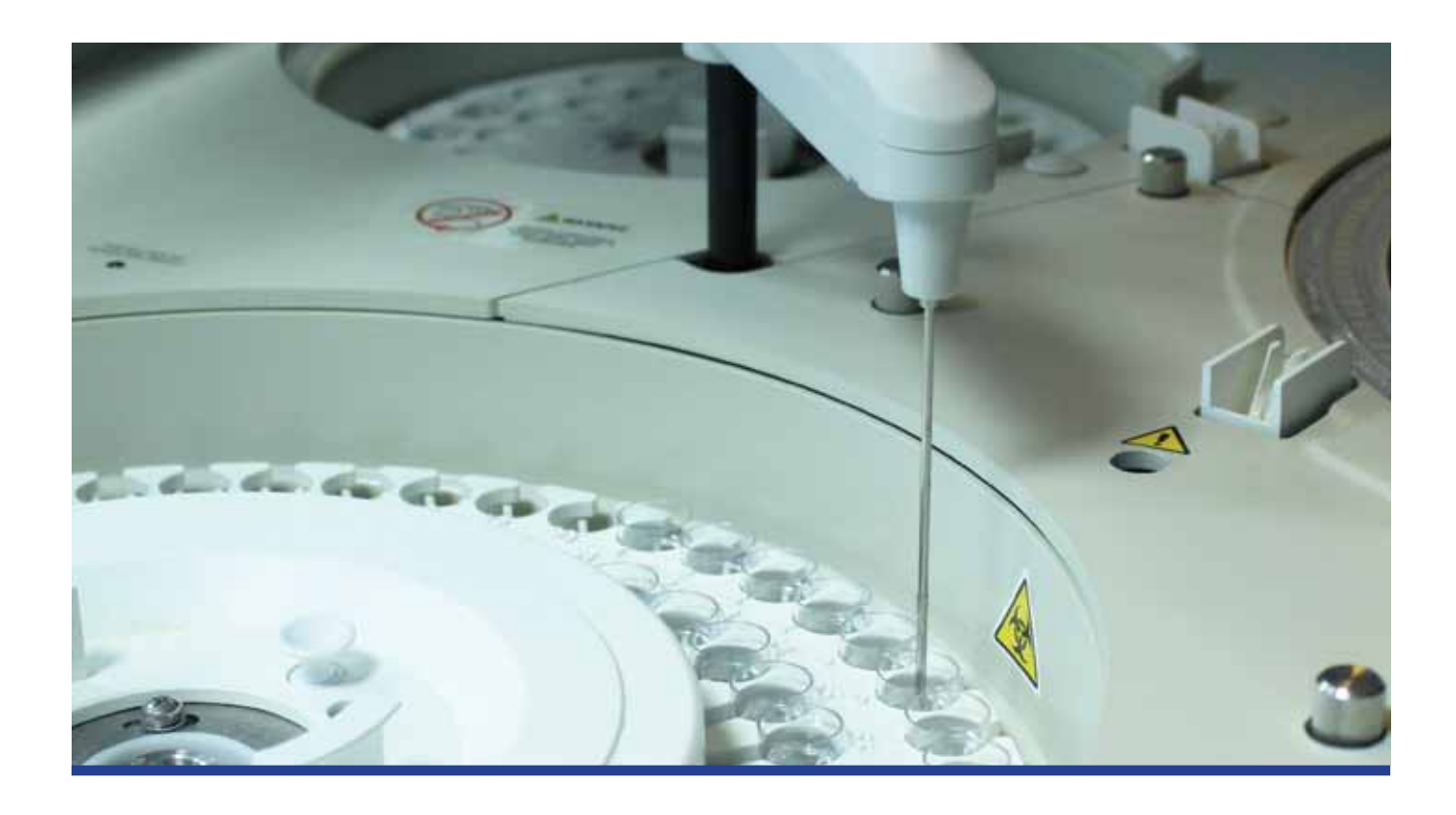

### 2. Implement corrective actions

A corrective action is an action taken to correct a problem or non conformance. Some errors can be readily recognised as simple clerical errors and easily corrected. If there is evidence of systematic or random error however more detailed corrective actions must be taken.

### **Systematic Error**

In the event of a systematic error the following suggested actions may help to resolve the problem:

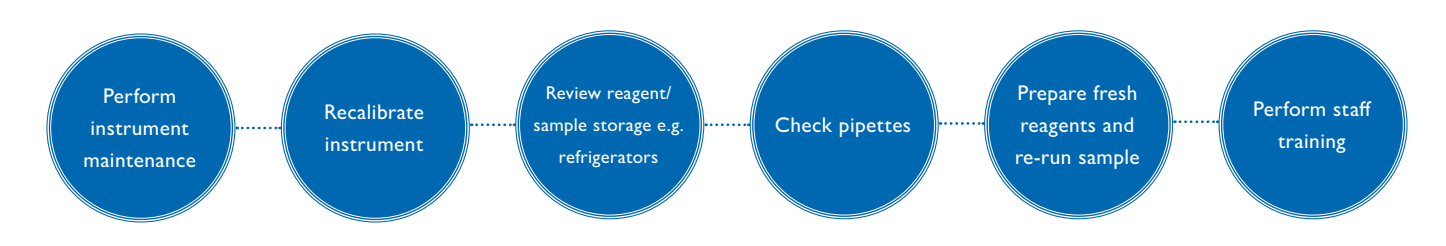

### **Random Error**

If all possible causes have been excluded, a single unacceptable result is most likely due to random error. Re-run the sample, if the result of repeat analysis is acceptable then corrective action is not required. If the issue persists, investigate possible sources of systematic error.

### 3. Check the effectiveness of corrective actions

The effectiveness or impact of any corrective actions taken can be assessed by continuing to monitor analytical performance over time.

# RIQAS Programmes

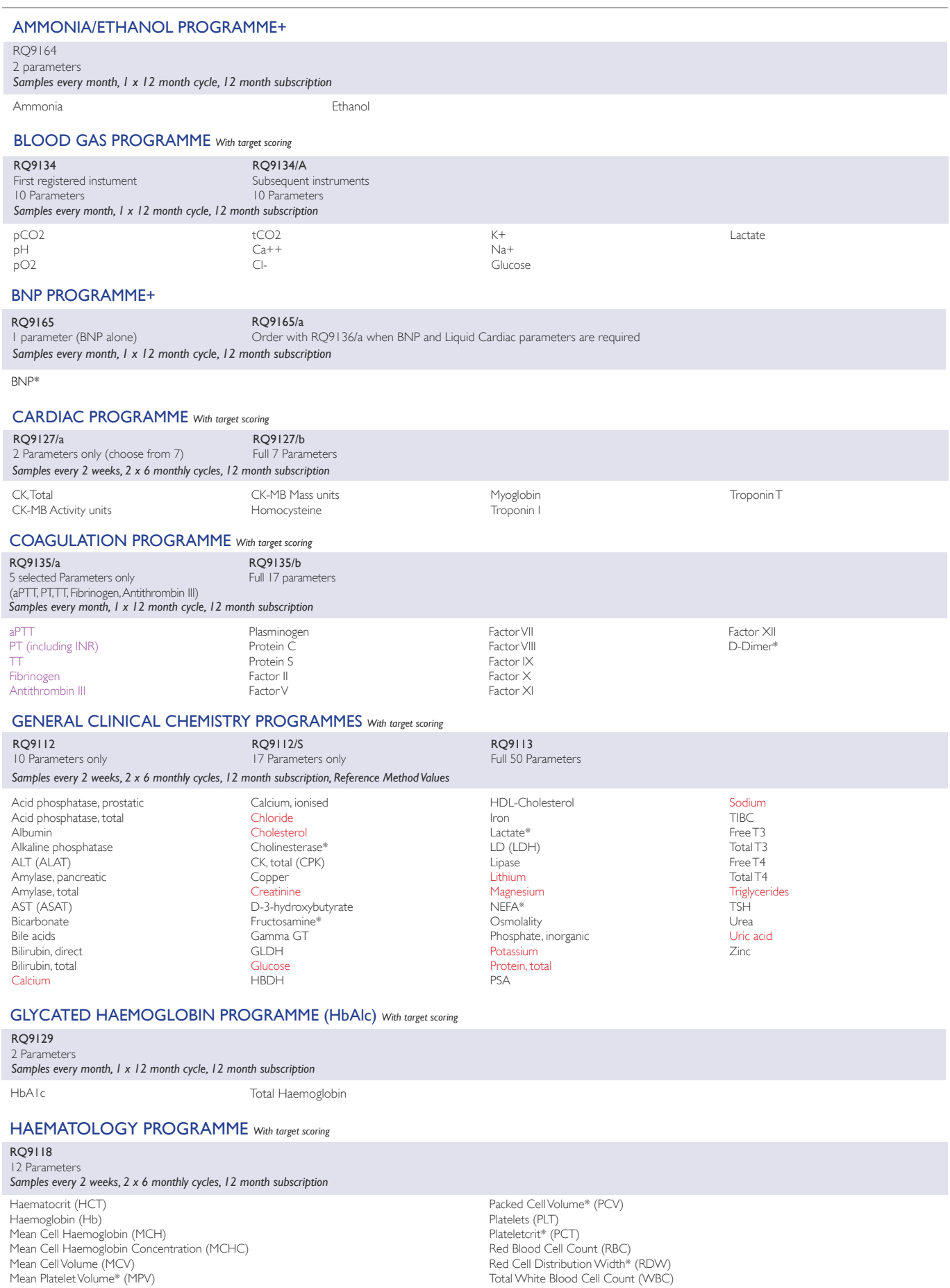

RED = Parameters with Reference Method Values **PURPLE** = The only parameters available on RQ9135/a + = Not accredited \* = Pilot study ongoing

# RIQAS Programmes

#### HUMAN URINE PROGRAMME *With target scoring*

#### RQ9115

#### 24 Parameters *Samples every 2 weeks, 2 x 6 monthly cycles, 12 month subscription*

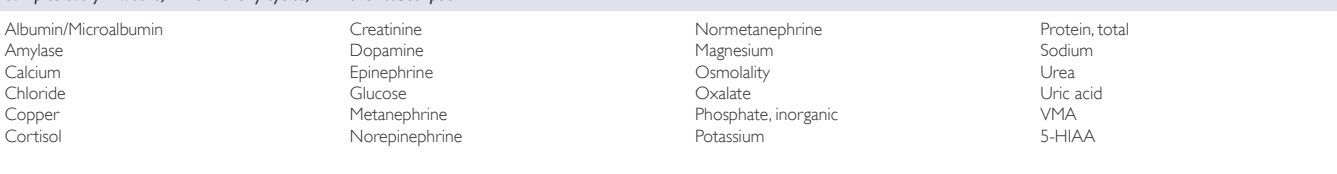

#### IMMUNOASSAY PROGRAMMES *With target scoring*

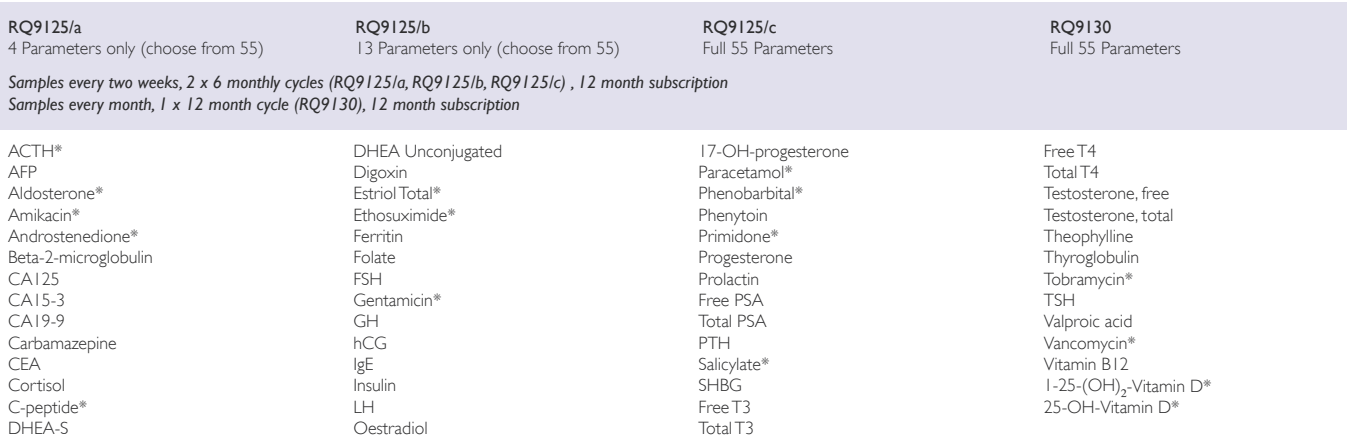

#### IMMUNOASSAY SPECIALITY 1 PROGRAMME+

### RQ9141

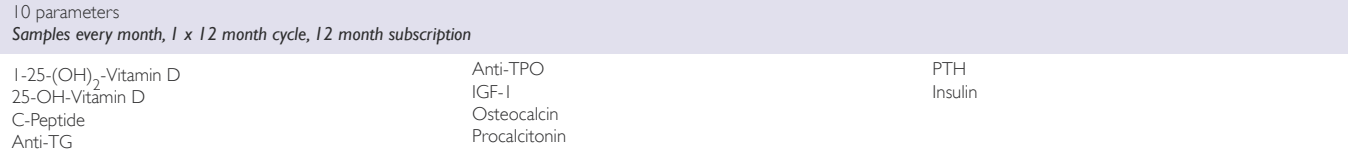

#### IMMUNOASSAY SPECIALITY 2 PROGRAMME+

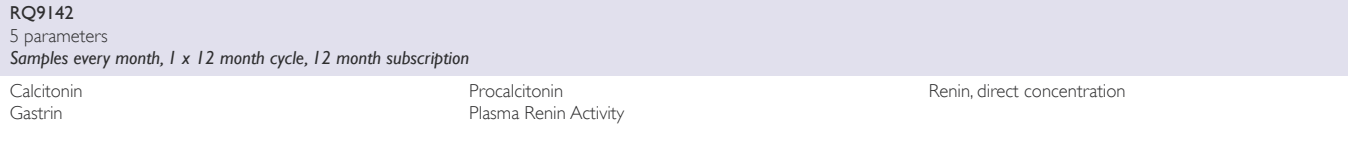

### LIPID PROGRAMME *With target scoring*

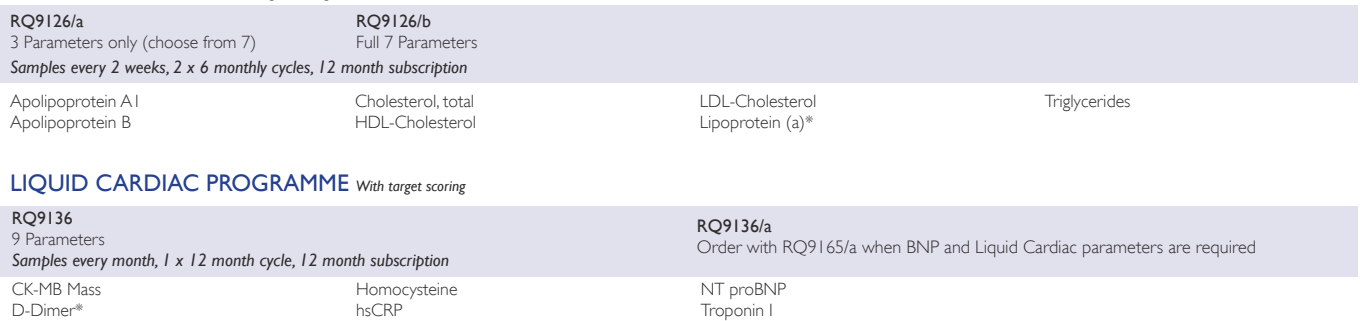

Troponin T

#### MATERNAL SCREENING PROGRAMME *With target scoring*

Myoglobin

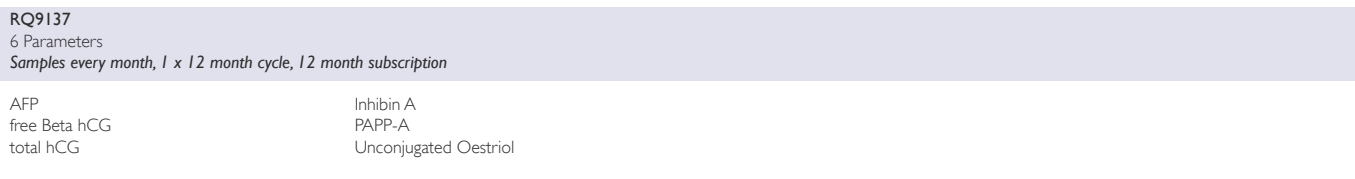

RED = Parameters with Reference Method Values **PURPLE** = The only parameters available on RQ9135/a + = Not accredited \* = Pilot study ongoing

Digoxin

# RIQAS Programmes

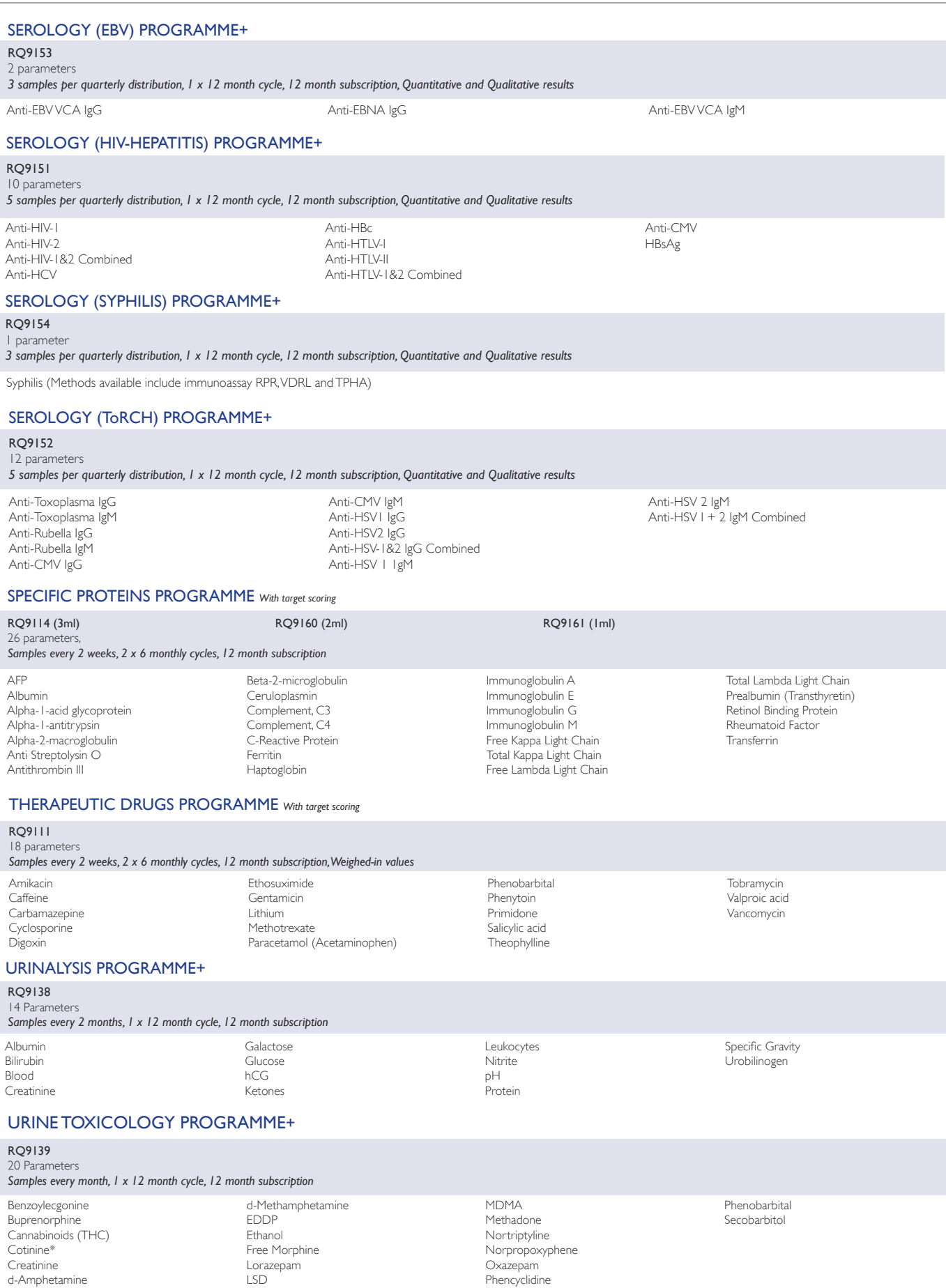

RED = Parameters with Reference Method Values **PURPLE** = The only parameters available on RQ9135/a + = Not accredited \* = Pilot study ongoing

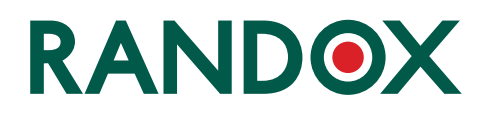

#### International Headquarters

Randox Laboratories Limited, 55 Diamond Road, Crumlin, County Antrim, United Kingdom, BT29 4QY T +44 (0) 28 9442 2413 F +44 (0) 28 9445 2912 E marketing@randox.com I www.randox.com

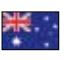

Australia Randox (Australia) Pty Ltd. Tel: +61 (0) 2 9615 4640

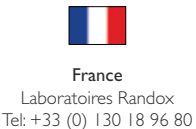

India Randox Laboratories India Pvt Ltd. Tel: +91 22 6714 0600

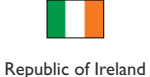

Randox Teoranta Tel: +353 7495 22600

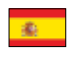

Spain Laboratorios Randox S.L. Tel: +34 93 475 09 64

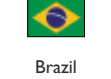

Randox Brasil Ltda. Tel: +55 11 5181-2024

Germany Randox Laboratories GmbH Tel: +49 (0) 2151/93 706-11

Poland Randox Laboratories Polska Sp. z o.o. Tel: +48 22 862 1080

> Slovakia Randox S.R.O. Tel: +421 2 6381 3324

Switzerland Randox Laboratories Ltd. (Switzerland) Tel: +41 41 810 48 89

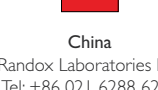

Randox Laboratories Ltd. Tel: +86 021 6288 6240

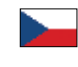

Czech Republic Randox Laboratories S.R.O. Tel: +420 2 1115 1661

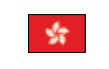

Hong Kong Randox Laboratories Hong Kong Limited Tel: +852 3595 0515

Portugal Irlandox Laboratorios Quimica Analitica Ltda Tel: +351 22 589 8320

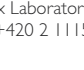

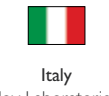

Randox Laboratories Ltd. Tel: +39 06 9896 8954

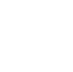

Puerto Rico Clinical Diagnostics of Puerto Rico, LLC Tel: +1 787 701 7000

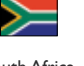

South Africa Randox Laboratories SA (Pty) Ltd. Tel: +27 (0) 11 312 3590

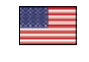

USA Randox Laboratories-US, Ltd. Tel: +1 304 728 2890

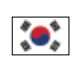

South Korea Randox Korea Tel: +82 (0) 31 478 3121

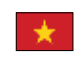

Vietnam Randox Laboratories Ltd. Vietnam Tel: +84-8-39 11 09 04

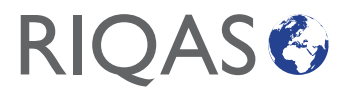

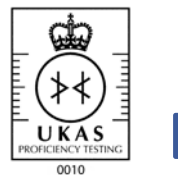

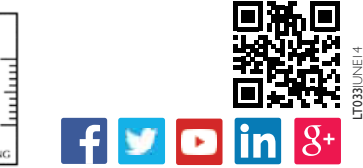

### **T** +44 (0) 28 9442 2413 **E** mail@riqas.com **I** RIQAS NET www.riqas.net **I** www.riqas.com

Information correct at time of print. Randox Laboratories Limited is a subsidiary of Randox Holdings Limited a company registered within Northem Ireland with company number N.I. 614690. VAT Registered Number: GB 151 6827 08. Product availability may vary from